# **Dell S3422DWG**

## מדריך למשתמש

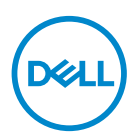

**דגם הצג: DWG3422S דגם רגולטורי: DWGc3422S**

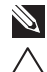

**הערה: הערה מציינת מידע חשוב בעזרתו תוכל לייעל את השימוש במחשב.**

**זהירות: זהירות פירושה נזק אפשרי לחומרה או אבדן נתונים אם לא תקפיד למלא אחר ההנחיות.**

**אזהרה: אזהרה מציינת אפשרות של נזק לרכוש או של פגיעה בגוף או בנפש.**

© זכויות יוצרים .Inc Dell 2021 או חברות הבת שלה. כל הזכויות שמורות. Dell, EMC ושאר הסימנים הם סימנים מסחריים של .Inc Dell או חברות הבת שלה. סימנים אחרים עשויים להיות סימנים מסחריים של בעליהם בהתאמה.

 $2021 - 07$ 

מהדורה 02A

DØLI

# **תוכן**

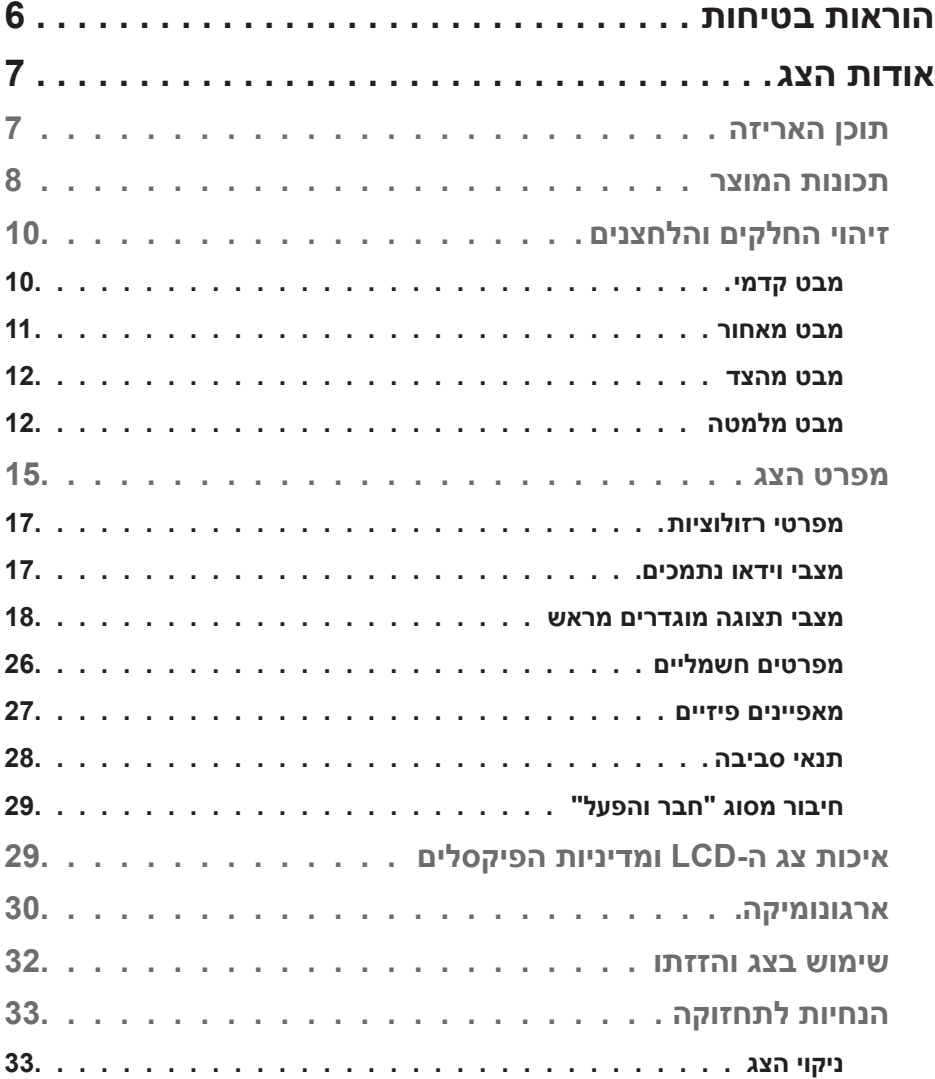

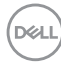

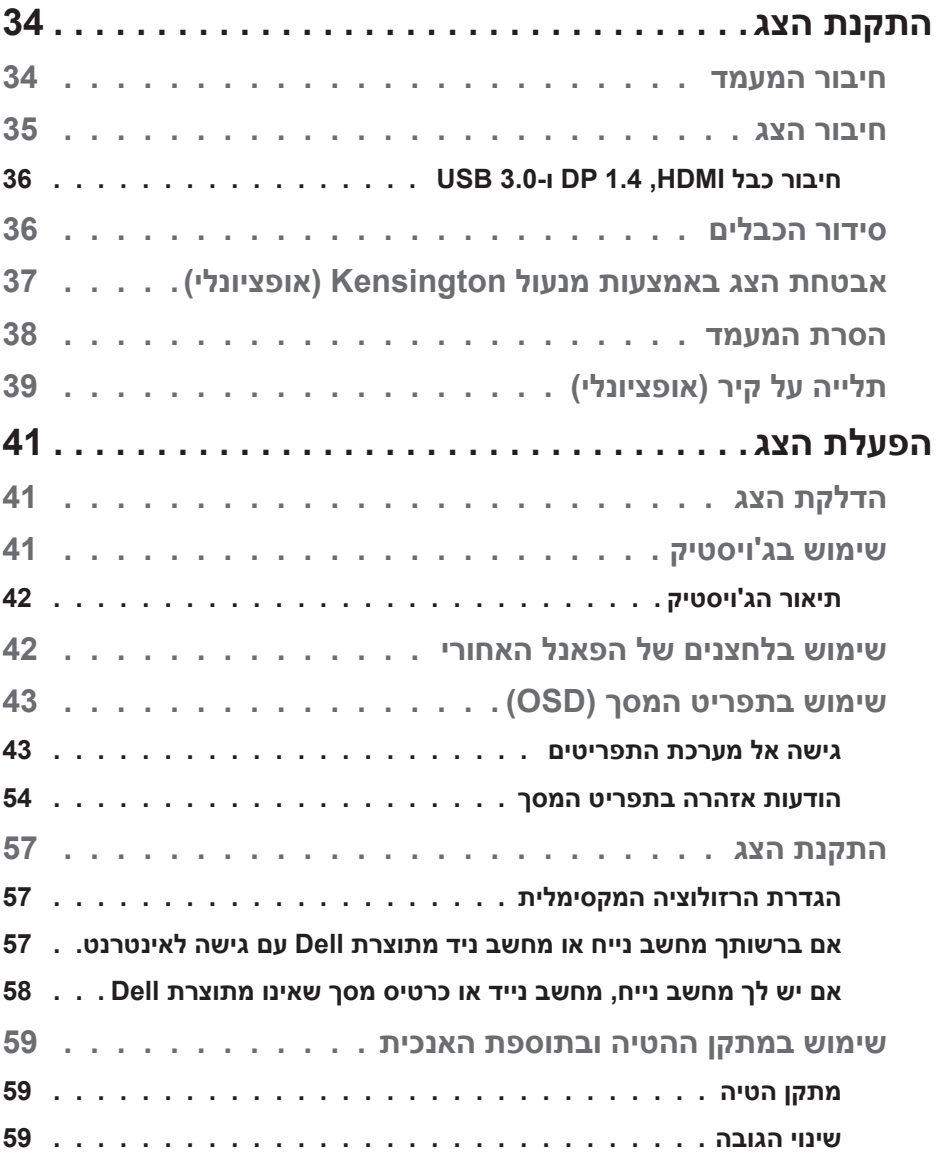

**4** │

 $($ DELL

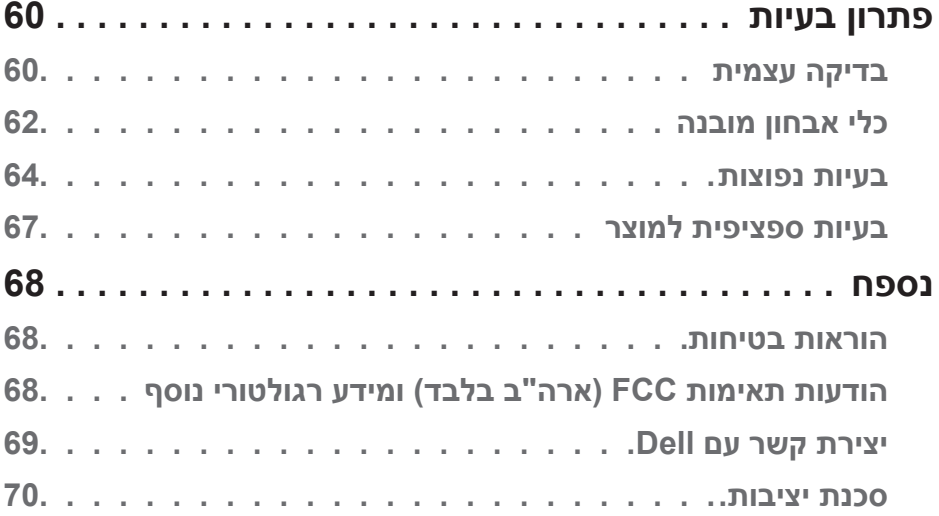

 $($ DELL

## **הוראות בטיחות**

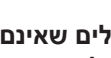

<span id="page-5-0"></span>**זהירות: השימוש בבקרות, בכוונונים או בנהלים שאינם מצוינים בתיעוד זה עלול לגרום להתחשמלות, לסכנות חשמליות, ו/או לסכנות מכניות.**

- הנח את הצג על גבי משטח יציב והשתמש בו בזהירות. המסך שביר ועלול להישבר אם הצג ייפול או ייחבט.
	- יש לוודא שהדירוג החשמלי של הצג מתאים למתח החשמל באזורך.
- יש לשמור על הצג בטמפרטורת החדר. טמפרטורות גבוהות או נמוכות מאוד עלולות לפגוע בגבישים הנוזליים שבתוך הצג.
	- יש להימנע מחשיפת הצג לרעידות וזעזועים או מקומות שבהם הוא יכול להיחבט. למשל, אין לשים את הצג בתוך תא המטען של מכונית.
		- אם לא עומדים להשתמש בצג במשך זמן רב יש לנתק אותו מהחשמל.
		- אין לנסות להסיר כיסויים או לגעת בחלקים הפנימיים של הצג מחשש להתחשמלות.

## **אודות הצג**

#### **תוכן האריזה**

<span id="page-6-0"></span>הצג שרכשת מגיע עם כל הרכיבים המוצגים בהמשך. ודא שקיבלת את כל החלקים. אם משהו חסר, ראה [יצירת קשר עם](#page-68-1) Dell לקבלת מידע נוסף.

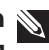

**הערה: חלק מהפריטים הם אופציונליים וייתכן שלא צורפו לצג. ייתכן שלא ניתן יהיה להשתמש בחלק מהתכונות או המדיות במדינות מסוימות.**

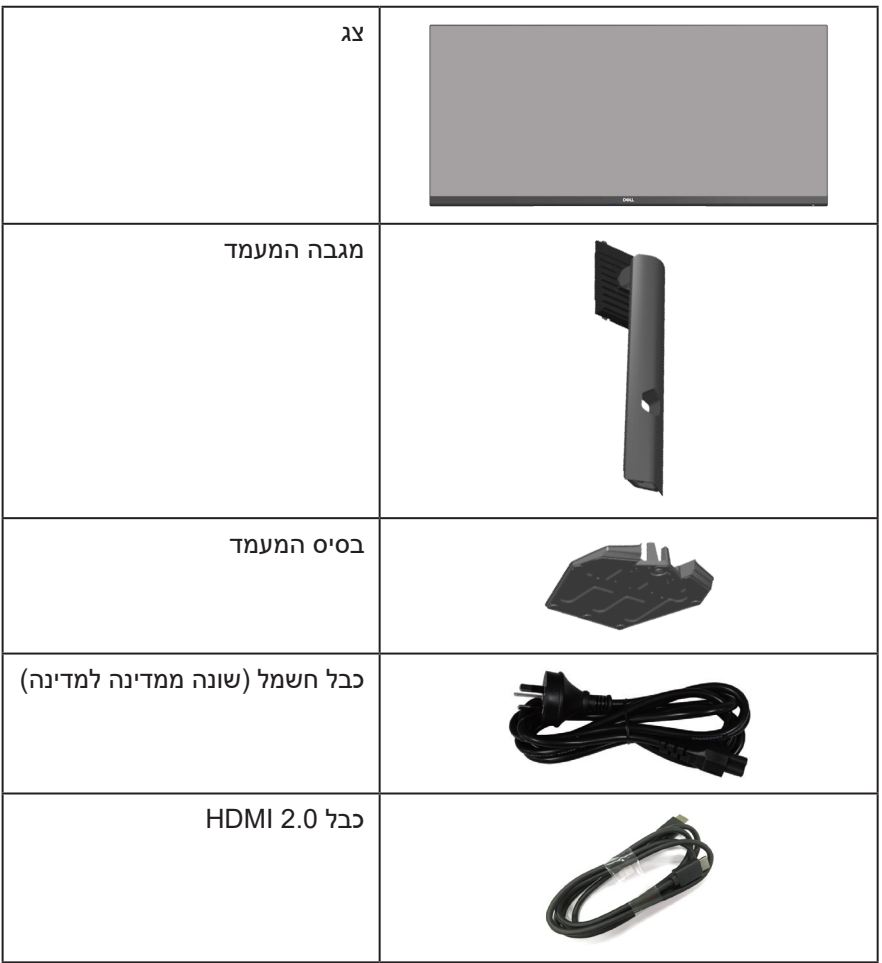

DELL

<span id="page-7-0"></span>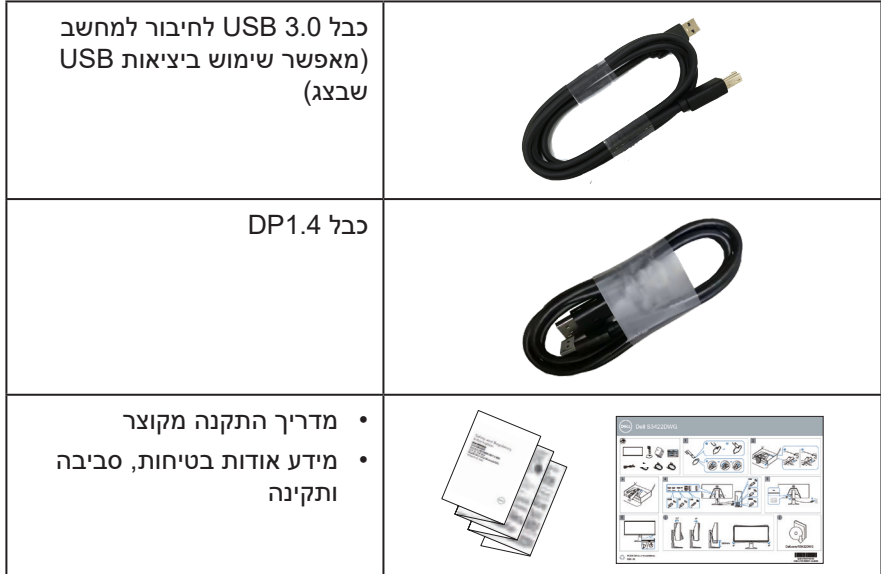

#### **תכונות המוצר**

צג DWG3422S Dell מצויד במטריצה פעילה, בטכנולוגיית TFT (Liquid Crystal Display) LCD , בטכנולוגיית Liquid Crystal Display) בטכנולוגיה אנטי-סטטית ובתאורת LED אחורית. תכונות הצג כוללות:

- שטח תצוגה של 86.42 ס"מ )34.0 אינץ'( )נמדד באלכסון(. רזולוציה של 1440x3440 עם תמיכה במסך מלא ברזולוציות נמוכות יותר.
- תמיכה בקצב רענון של Hz100 ו-Hz144 ובזמן תגובה מהיר של אלפית שנייה במצב **MPRT**.

**הערה: \*אפשר להגיע לאלפית שנייה במצב MRPT כדי להקטין את טשטוש התנועה ולהגביר את מהירות התגובה של התמונה. עם זאת, עלולות להיות הפרעות ויזואליות קלות בתמונה. לכל מערכת וגיימר מתאים מצב שונה ואנחנו מציעים לכל משתמש להתנסות במצבים השונים כדי לבדוק מה המצב המתאים ביותר.**

- ללא Tear for Pro Premium™ FreeSync AMD, ללא קטיעות, חיבור HDR למשחקים עם זמן השהייה נמוך.
	- לוח צבעים של 99% )sRGB )ו90%- )3P-DCI).
		- .VESA DisplayHDR™ 400 •
		- הפעלה עם תמיכה בקונסולת משחקים VRR.

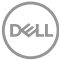

- קישוריות דיגיטלית עם DP ו-HDMI.
- י כולל יציאת SuperSpeed USB 5 Gbps (USB 3.2 Gen1) Type B אחת, כניסת A-Type) 1Gen 3.2 USB (Gbps 5 USB SuperSpeed אחת לטעינה ושלוש כניסות .SuperSpeed USB 5 Gbps (USB 3.2 Gen1) Type-A
	- יכולת "הכנס הפעל", מותנית בתמיכה במחשב.
	- כוונון תפריט מסך )OSD )להגדרה קלה ולאופטימיזציה של המסך.
	- מעמד נשלף ופתחי הרכבה 100 מ"מ תואמי )Association Standards Electronics Video )לפתרונות הרכבה גמישים.
		- יכולות הטייה, סיבוב וכוונון הגובה.
			- חריץ נעילה לאבטחה.
			- פחות מ-0.3 ואט במצב המתנה  $\cdot$
		- תמיכה ב-Manager Display Dell.
- נוחות ממוטבת לעיניים באמצעות מסך נטול הבהובים ותכונת ComfortView המקטינה למינימום את פליטת האור הכחול.

**אזהרה**: **ההשפעות לטווח ארוך של האור הכחול הנפלט מהצג עלולות לגרום לנזק לעיניים, כולל התעייפות העיניים, אימוץ של העיניים וכדומה. התכונה ComfortView מקטינה את כמות האור הכחול שנפלט מהצג כדי לשפר את הנוחות לעיניים.**

**אזהרה**: **אם מחובר תקע עם שלושה פינים לכבל החשמל, יש לחבר את הכבל לשקע מוארק )עם 3 פינים(. אין לבטל או לעקוף את פין ההארקה של כבל החשמל, למשל על ידי חיבור מתאם ל2- פינים. פין ההארקה הוא אמצעי בטיחות חשוב.**

**אזהרה**: **יש לוודא שמערכת החשמל בבניין כוללת מאמ"ת עם דירוג מקסימלי של 120/240 וולט, 20 אמפר.**

**DGL** 

## **זיהוי החלקים והלחצנים**

#### **מבט קדמי**

<span id="page-9-0"></span>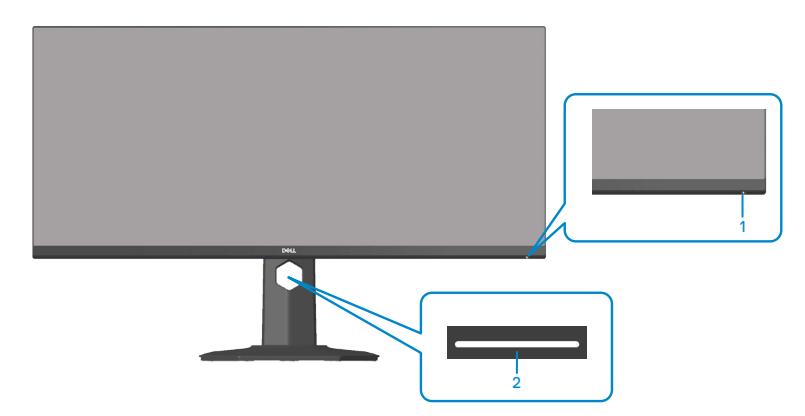

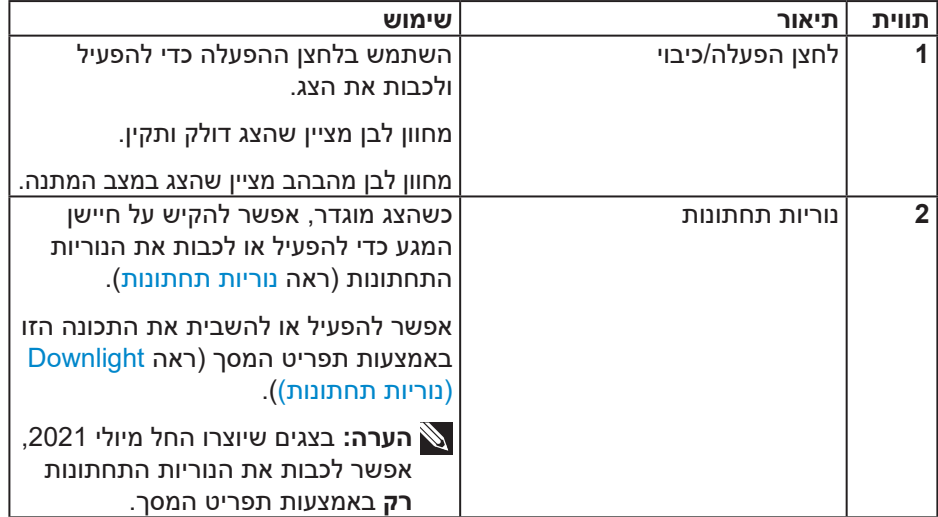

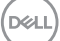

**מבט מאחור**

<span id="page-10-0"></span>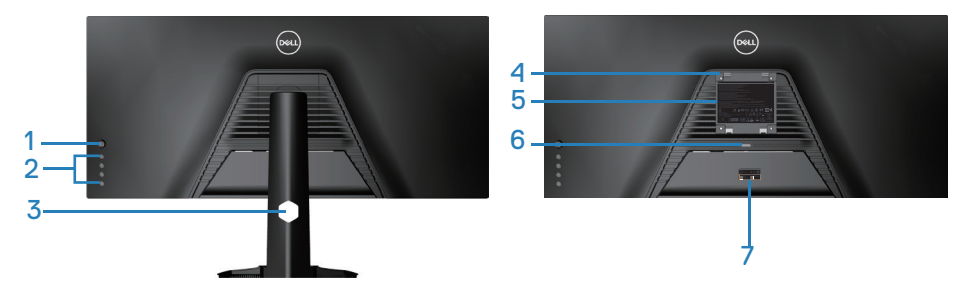

#### **מבט אחורי עם מעמד הצג**

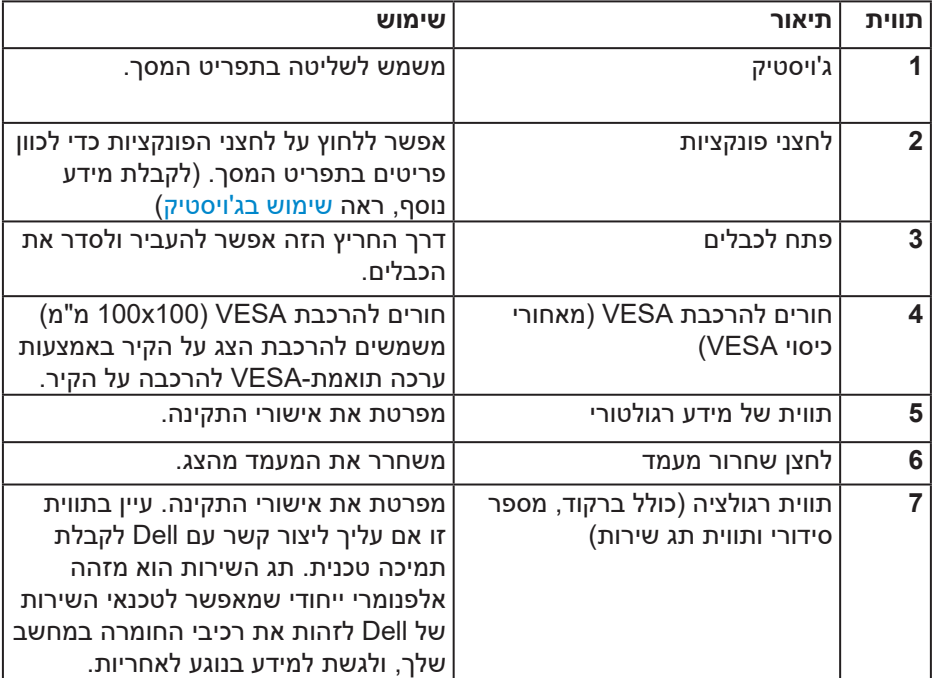

(dell

**מבט מהצד**

<span id="page-11-0"></span>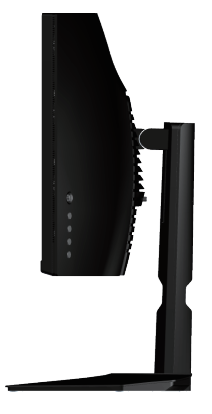

#### <span id="page-11-1"></span>**מבט מלמטה**

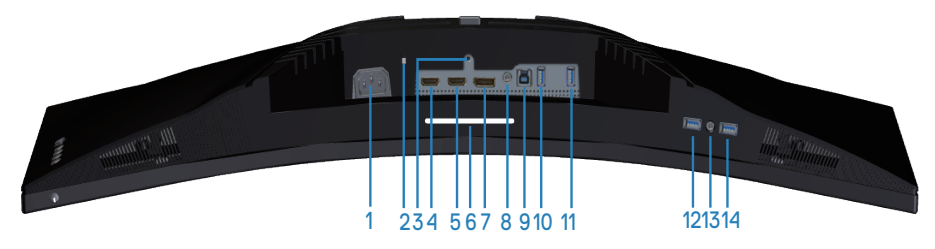

#### **מבט תחתון ללא מעמד הצג**

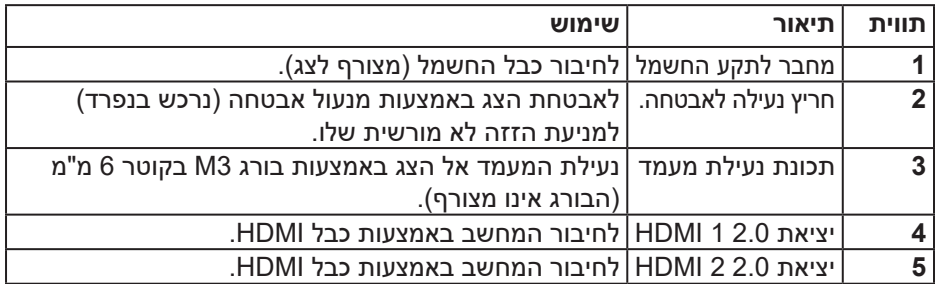

**DELI** 

<span id="page-12-0"></span>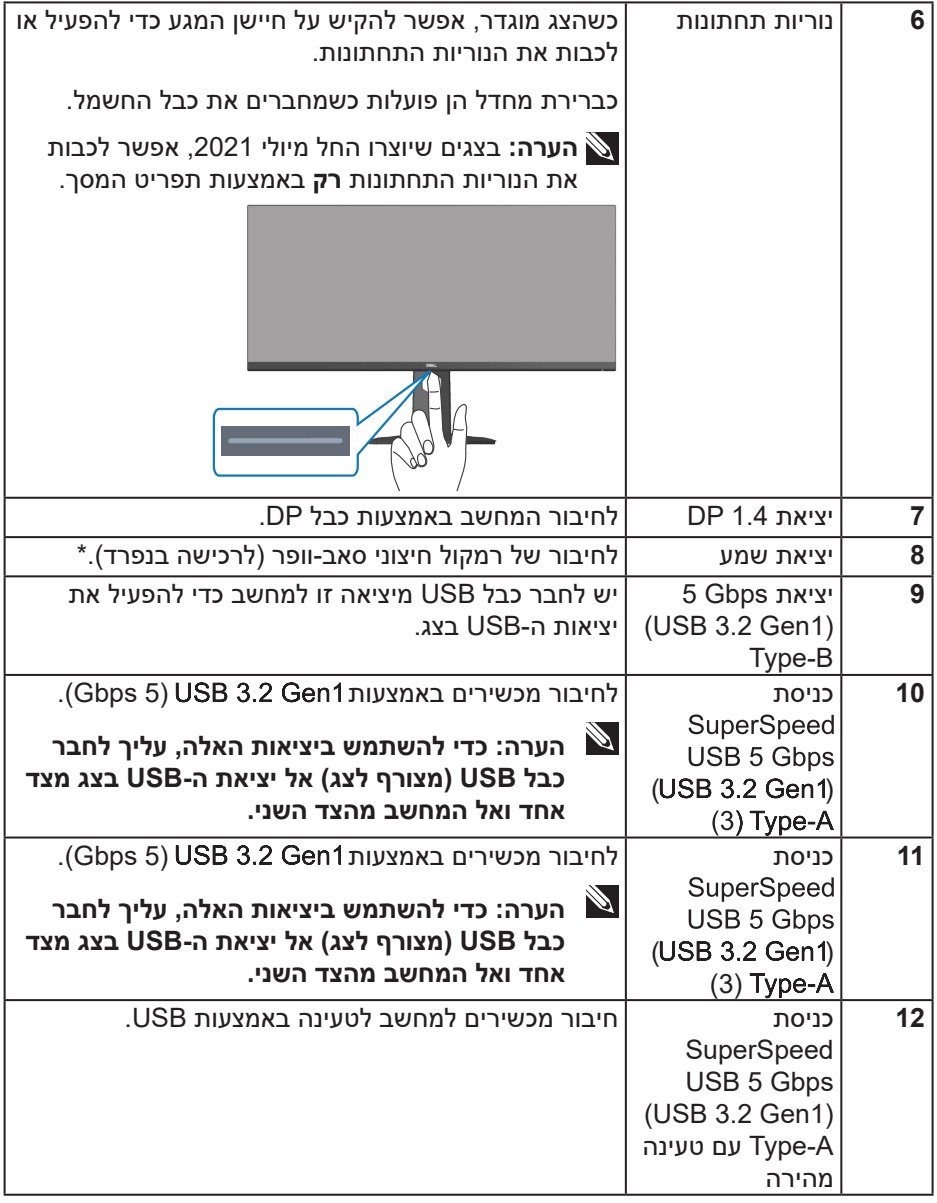

 $($ DELL

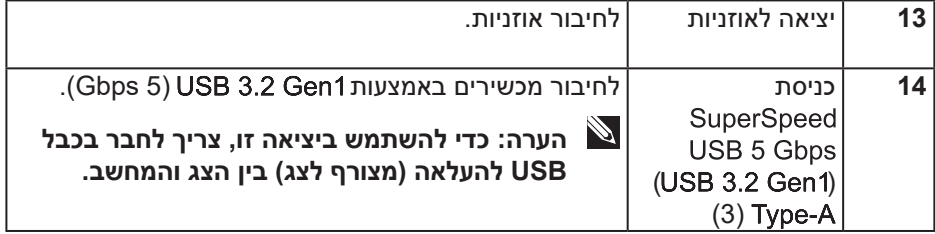

\*כדי למנוע שיבושים לאותות, כשמחברים התקן USB אלחוטי לכניסת USB, לא מומלץ לחבר התקני USB אחרים ליציאה הסמוכה.

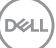

#### <span id="page-14-1"></span>**מפרט הצג**

<span id="page-14-0"></span>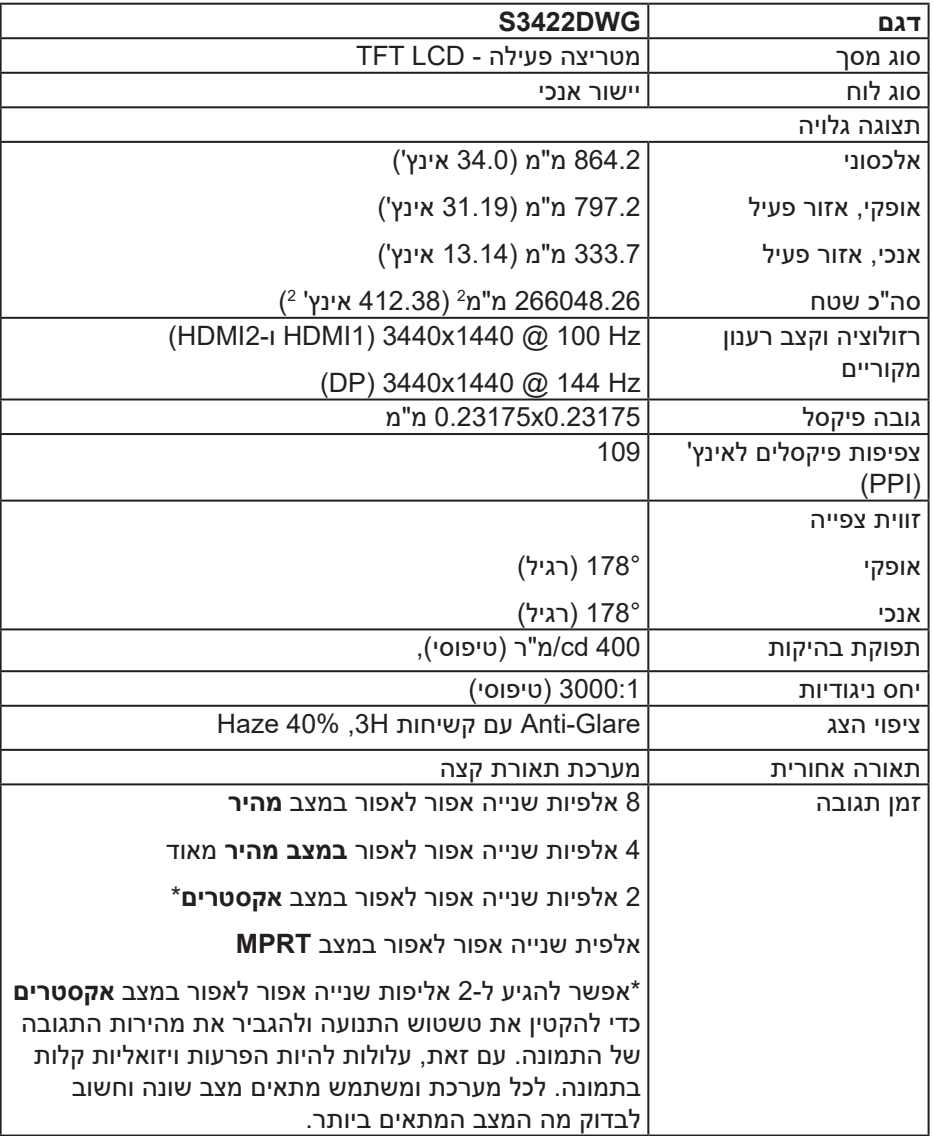

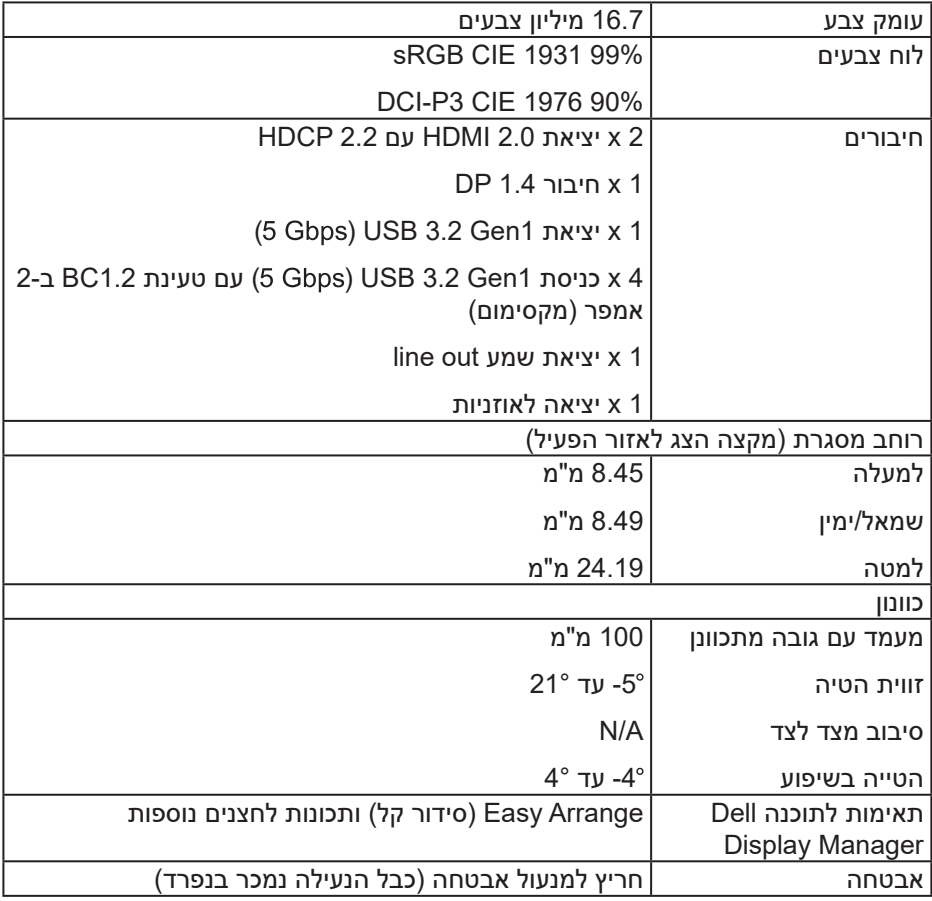

 $($ DELL

#### **מפרטי רזולוציות**

<span id="page-16-0"></span>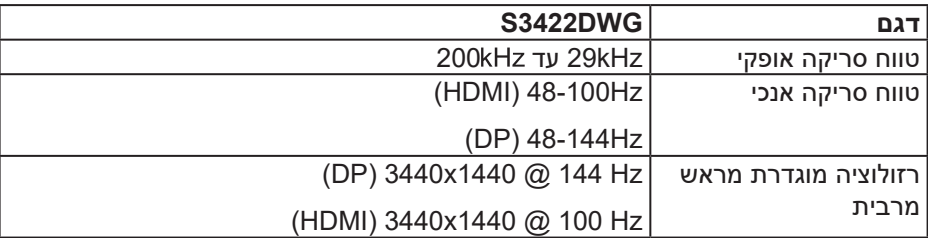

#### **מצבי וידאו נתמכים**

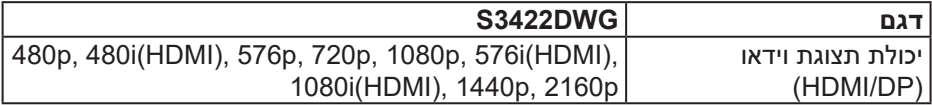

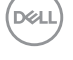

#### **מצבי תצוגה מוגדרים מראש**

#### **מצבי תצוגה מוגדרים ל-HDR HDMI**

<span id="page-17-0"></span>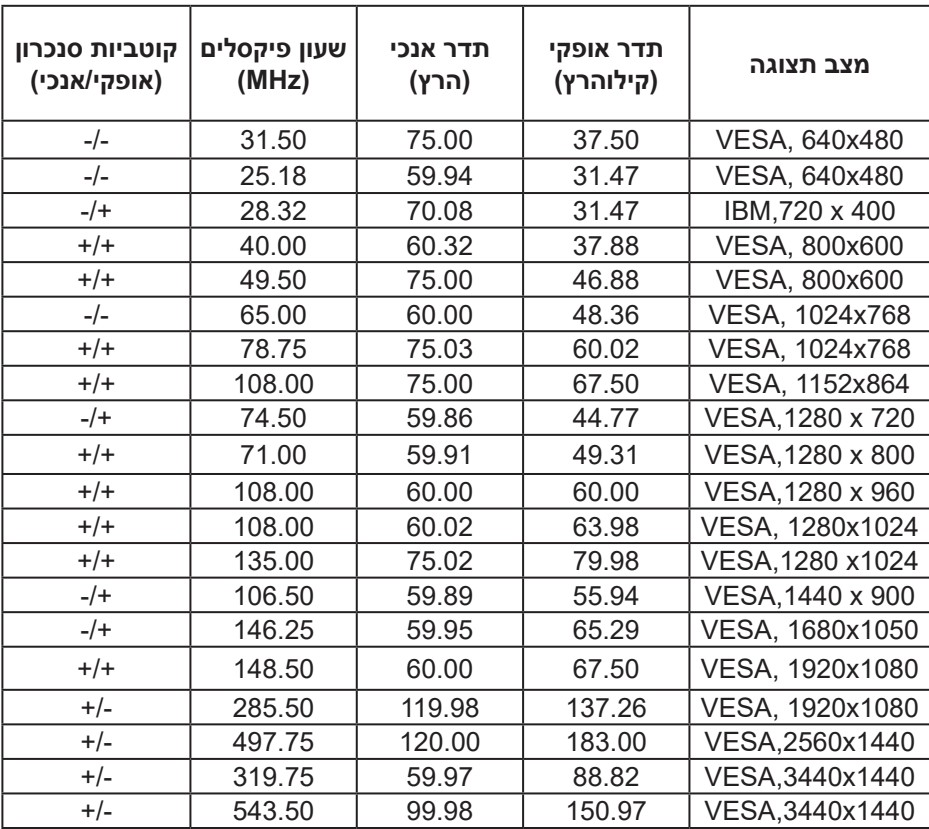

(dell

#### **מצבי תצוגה מוגדרים ל-SDR HDMI**

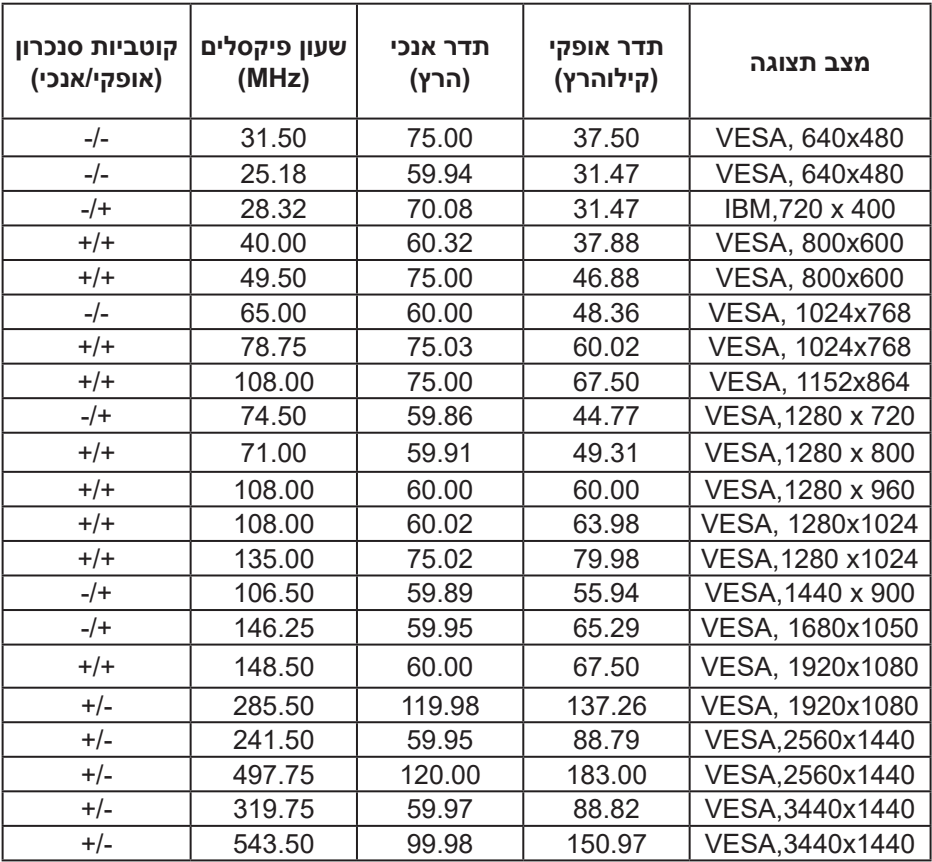

 $(\overline{DCL}$ 

#### **מצבי תצוגה מוגדרים ל-PIP HDMI**

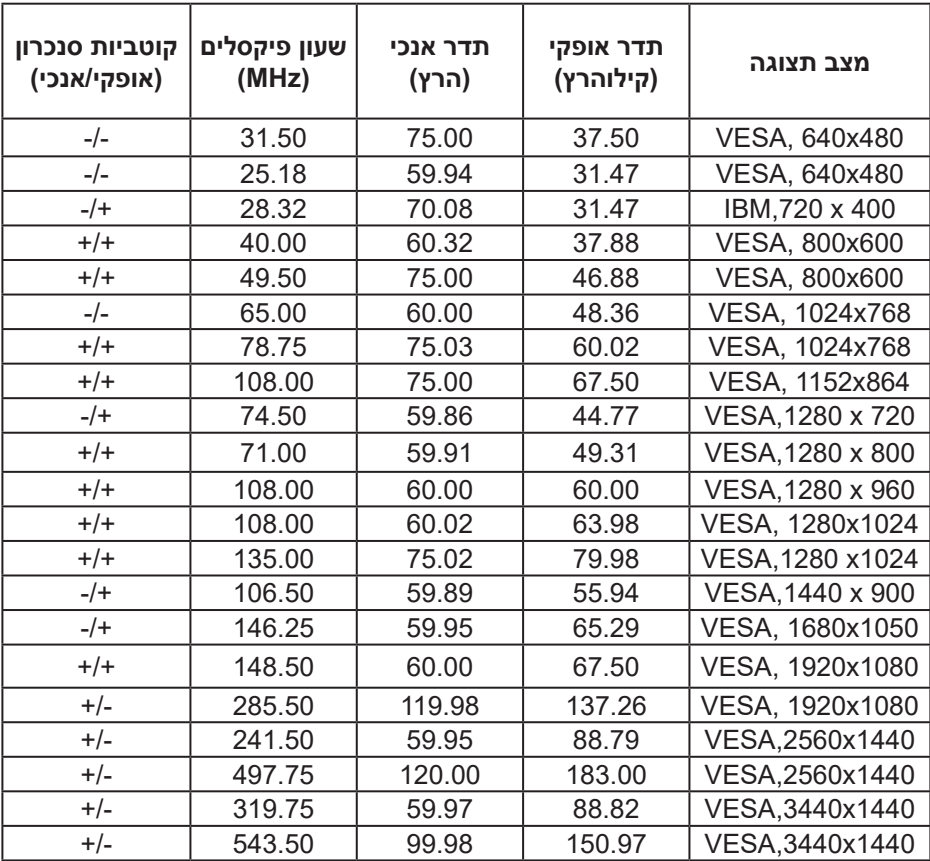

DELL

### **מצבי תצוגה מוגדרים ל-PBP HDMI**

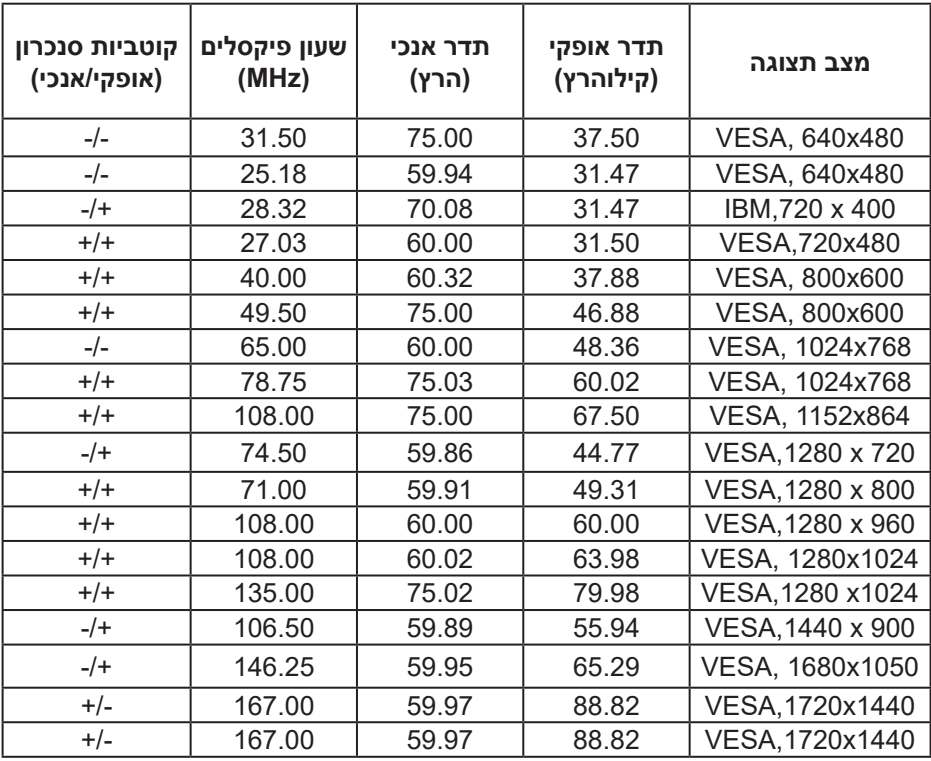

 $(\overline{DCL}$ 

#### **מצבי תצוגה מוגדרים ל-HDR DP**

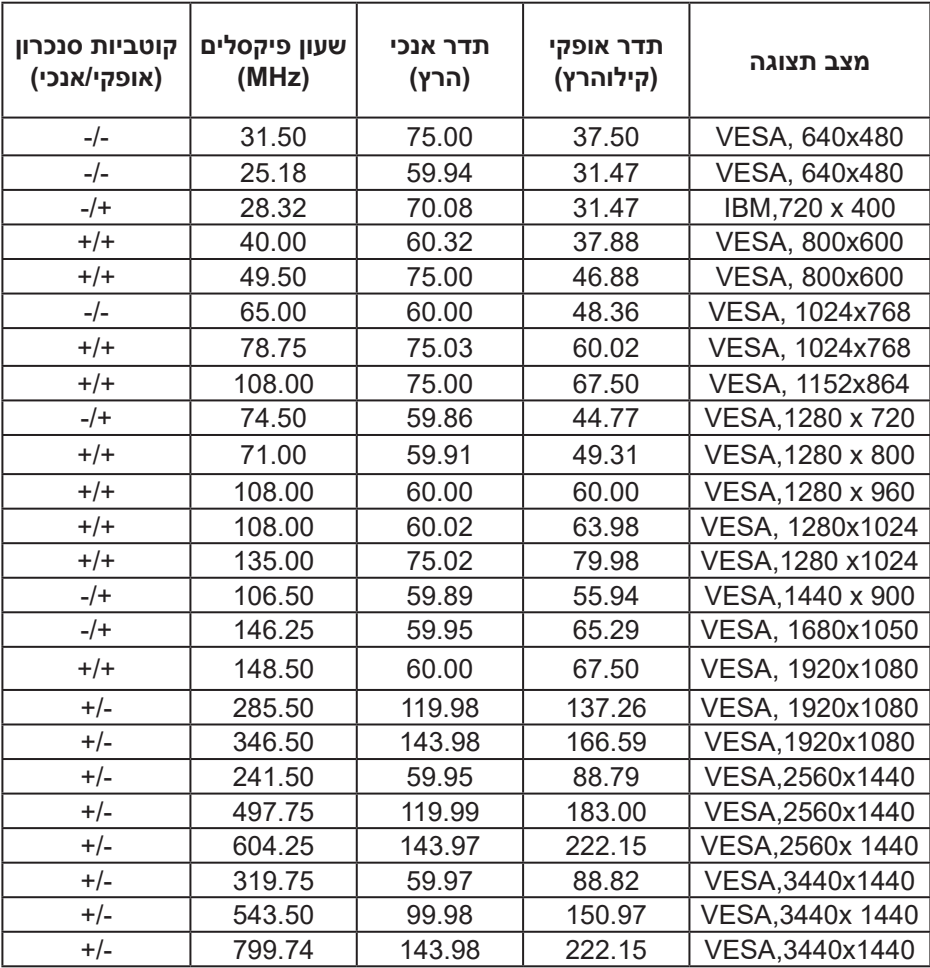

DELL

#### **מצבי תצוגה מוגדרים ל-SDR DP**

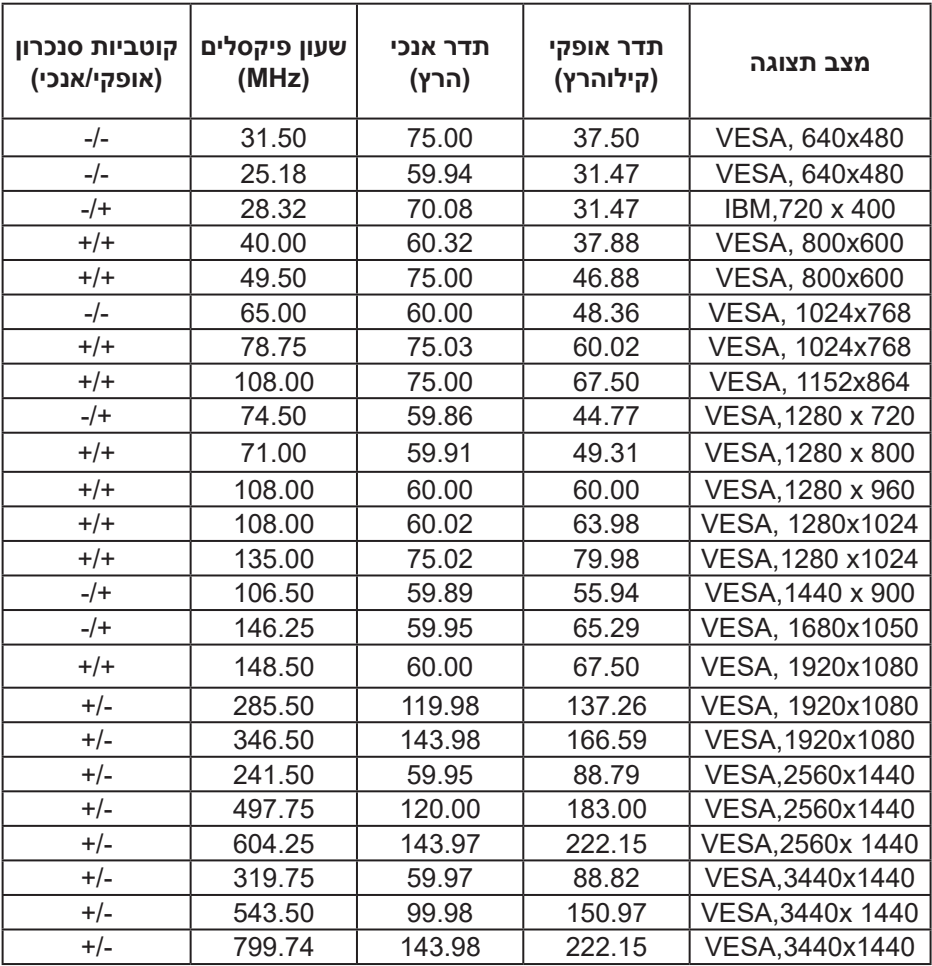

 $(\overline{DCLL})$ 

#### **מצבי תצוגה מוגדרים ל-PIP DP**

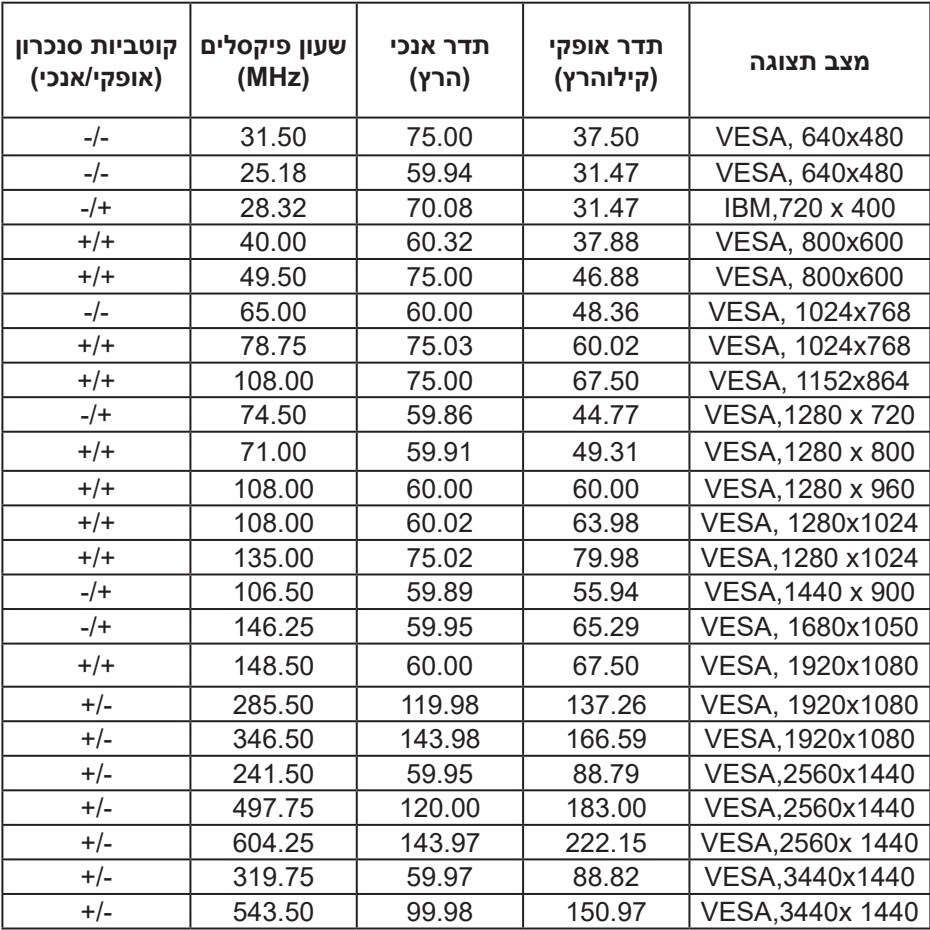

DELL

#### **מצבי תצוגה מוגדרים ל-PBP DP**

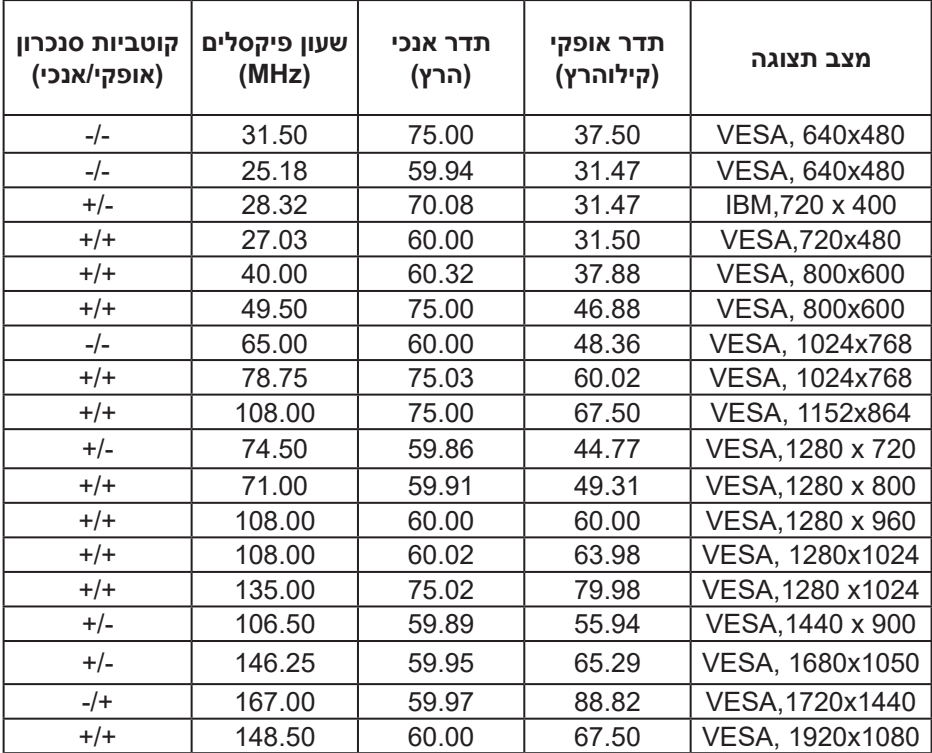

**הערה: הצג תומך בטכנולוגיית Pro Premium™ FreeSync AMD.** 

 $(\nabla)$ 

#### **מפרטים חשמליים**

<span id="page-25-0"></span>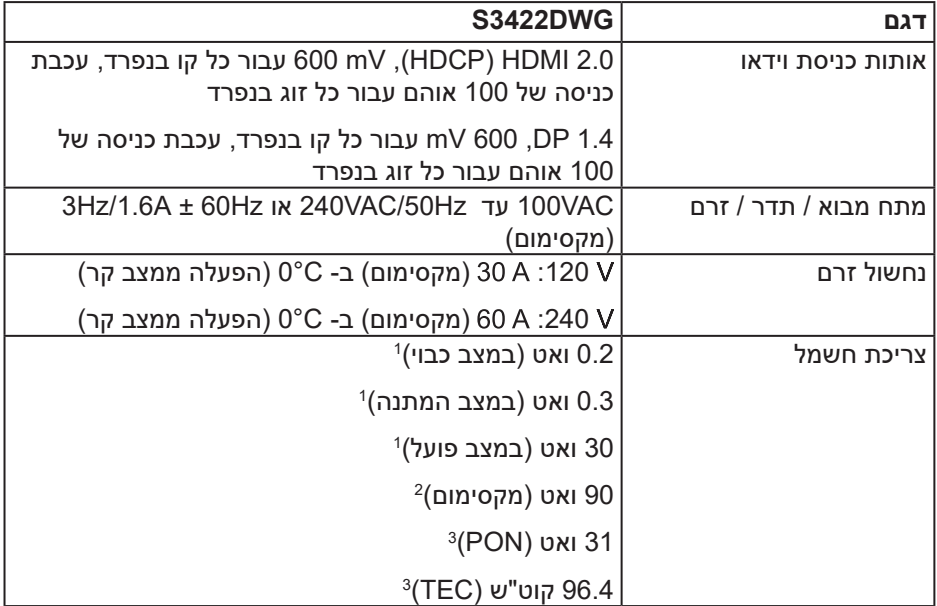

<sup>1</sup>כמוגדר בתקנות 2019/2021 EU ו2019/2013- EU.

<sup>2</sup> הגדרות בהירות וניגודיות מקסימליות עם עומס צריכת חשמל בכל יציאות ה-USB.

3 Pon: צריכת החשמל כשהמכשיר פועל בהתאם להגדרות של Star Energy.

TEC: סה"כ צריכת חשמל בקוט"ש, בהתאם להגדרות של Star Energy.

מסמך זה מובא למטרות מידע בלבד ומבוסס על ביצועים במעבדה. ביצועי המוצר בפועל עשויים להיות שונים, בהתאם לתוכנה, לרכיבים ולציוד ההיקפי שרכשת ואין כל התחייבות לעדכן את המידע הזה. בהתאם לכך, אין להסתמך על המידע הזה בעת קבלת ההחלטה בנוגע לעמידות חשמלית או כל החלטה אחרת. אין כל אחריות בנוגע לדיוק או לשלמות המידע, בין אם באופן מפורש או מרומז.

DØL

#### **מאפיינים פיזיים**

<span id="page-26-0"></span>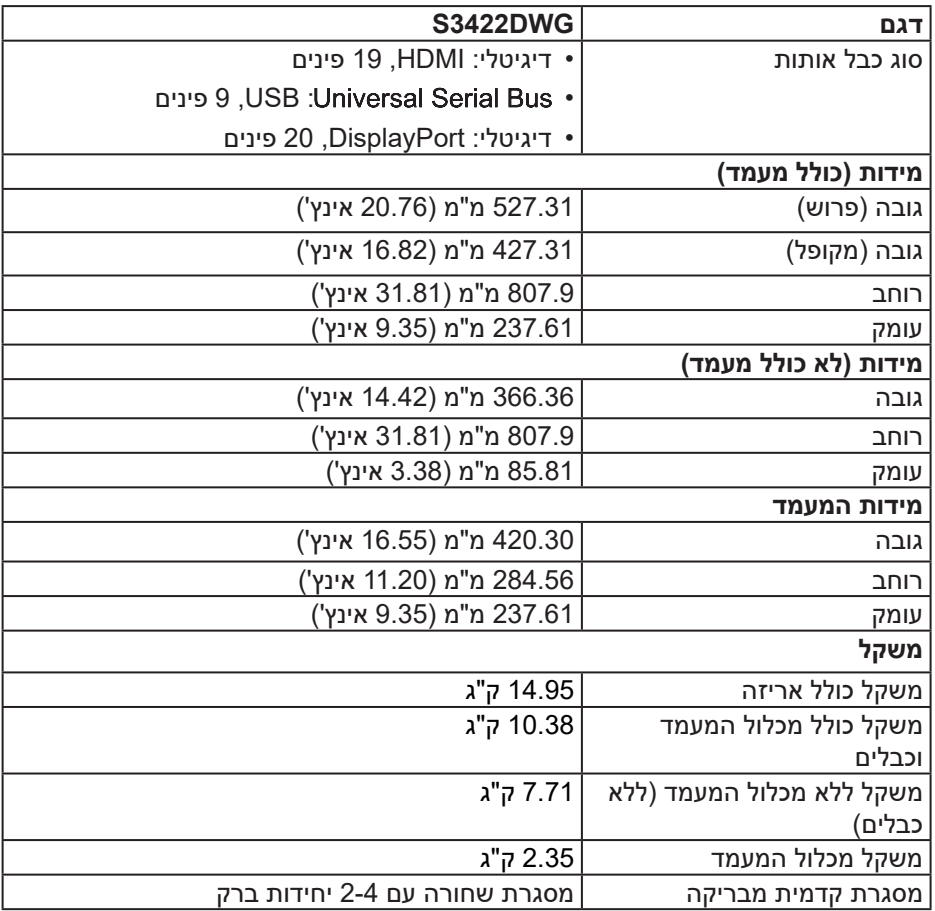

 $($ DELL

#### **תנאי סביבה**

<span id="page-27-0"></span>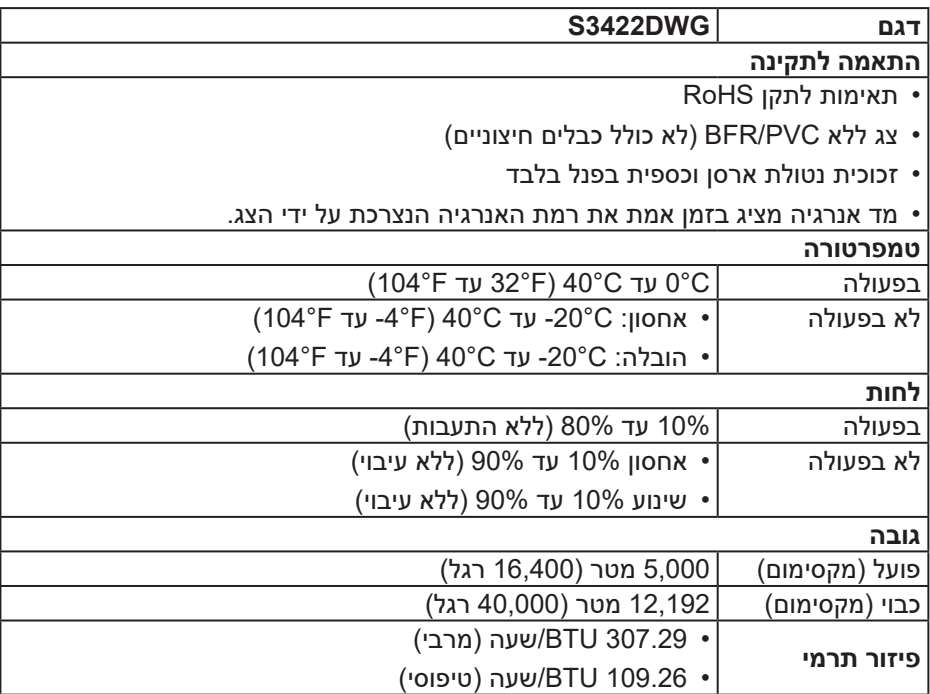

 $($ DELL

### **חיבור מסוג "חבר והפעל"**

<span id="page-28-0"></span>ניתן להתקין את הצג בכל מערכת תואמת הכנס-הפעל. הצג מספק אוטומטית למחשב את נתוני EDID (Data Identification Display Extended )שלו תוך שימוש בפרוטוקולי DDC (Channel Data Display )ומאפשר למחשב להגדיר את עצמו ולמטב את ביצועי הצג. ברוב המקרים, התקנת הצג תתבצע אוטומטית, ניתן לבחור הגדרות שונות לפי הצורך. למידע נוסף על החלפת ההגדרות ש הצג, עיין ב [הפעלת הצג](#page-40-2).

## **איכות צג ה-LCD ומדיניות הפיקסלים**

בתהליך הייצור של צג ה-LCD, אין זה נדיר שפיקסל אחד או יותר מתקבע במצב בלתי משתנה שקשה לראות ושלא משפיע על איכות התצוגה או השימושיות שלה. למידע נוסף על איכות הצגים ומדיניות הפיקסלים של Dell, אפשר לבקר באתר התמיכה של Dell בכתובת www.dell.com/support/monitors

**DGL** 

#### <span id="page-29-1"></span>**ארגונומיקה**

<span id="page-29-0"></span>**זהירות: שימוש לא נכון או ממושך במקלדת עלול לגרום לפציעה.**

**זהירות: צפייה במסך למשך זמן רק עלולה לגרום למאמץ בעיניים.**

מטעמי נוחות ויעילות, מומלץ להקפיד על ההנחיות הבאות כשמתקינים

את עמדת העבודה ומשתמשים בה:

- יש למקם את המחשב כך שהצג והמקלדת יהיו ישירות מולך בזמן העבודה. אפשר להשתמש במדפים מיוחדים שקונים בחנויות לבית כדי למקם נכון את המקלדת.
- כדי להפחית את המאמץ שמופעל על ידי העיניים ואת הכאב שעלול להתפתח בצוואר, בידיים, בגב ובכתפיים כתוצאה משימוש ממושך, מומלץ:
	- **.** לשמור על מרחק של 50-70 ס"מ בין המסך לעיניים.
	- **.** למצמץ יותר כדי להרטיב את העיניים אחרי שימוש ממושך בצג.
		- **.** לצאת להפסקות של 20 דקות מדי שעתיים.
- **4.** להסיט את המבט מהצג ולבהות בעצם כלשהו במרחק של כ-6 מטר (20 רגל) במשך 20 שניות לפחות בזמן ההפסקות.
	- **.** להתמתח כדי למתוח את שרירי הצוואר, הידיים, הגב והכתפיים בזמן ההפסקות.
		- לוודא שהצג נמצא בגובה העיניים או קצת יותר נמוך מהם כשיושבים מולו.
			- להטות את הצג ולכוון את הניגודיות והבהירות שלו.
	- לכוון את תאורת הסביבה )מנורות תקרה, מנורות שולחן ווילונות או תריסים של חלונות .<br>סמוכים) כדי למזער החזרי אור וברק מהצג.
		- להשתמש בכיסא עם תמיכה טובה לגב התחתון.
- לשמור על האמות ישרות כשפרקי כף היד במנח טבעי ונוח בזמן שמשתמשים במקלדת או בעכבר.
	- להשאיר מספיק מקום להנחת הידיים כשמשתמשים בעכבר או במקלדת.
		- לאפשר מנח טבעי לזרועות משני הצדדים.
		- לוודא שהרגליים מונחות ישר על הרצפה.

DØLI

- כשיושבים, לוודא שכפות הרגליים נושאות את משקל הרגליים ולא החלק הקדמי של הכיסא. לכוון את גובה הכיסא או להשתמש בהדום כדי לשמור על יציבה נכונה.
- לגוון בפעולות העבודה. לסדר את יום העבודה כך שלא יהיה צריך לשבת ולעבוד למשך זמן רב. לעמוד ולהסתובב בחדר מפעם לפעם במרווחים קבועים.
	- לוודא שאין מכשולים או כבלים, כולל כבלי חשמל, באזור שמתחת לעמדת העבודה, שעלולים להפריע לישיבה נוחה או לגרום לסכנת מעידה.

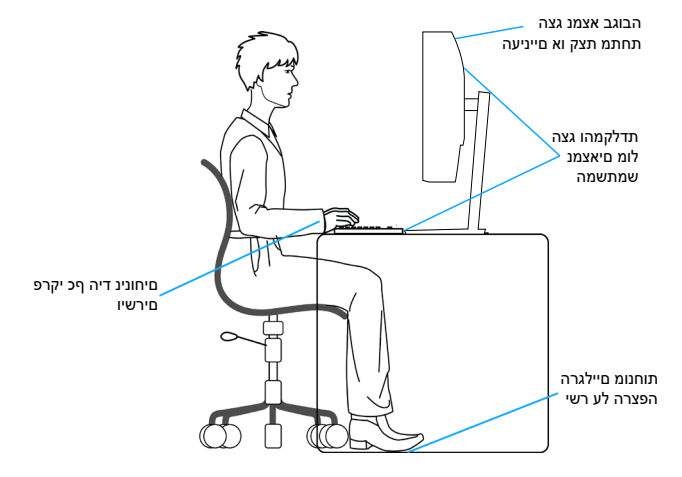

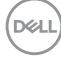

#### **שימוש בצג והזזתו**

<span id="page-31-0"></span>כדי לוודא שמרימים או מזזים את הצג בבטחה, מומלץ להקפיד על ההנחיות הבאות:

- לפני שמזיזים או מרימים את הצג, לכבות את המחשב ואת הצג.
	- לנתק את כל הכבלים מהצג.
- להכניס את הצג לאריזה המקורית יחד עם חומרי האריזה המקוריים.
- להחזיק היטב את הצג מלמטה ומהצד בלי להפעיל יותר מדי כוח עליו כשמרימים או מזיזים אותו.

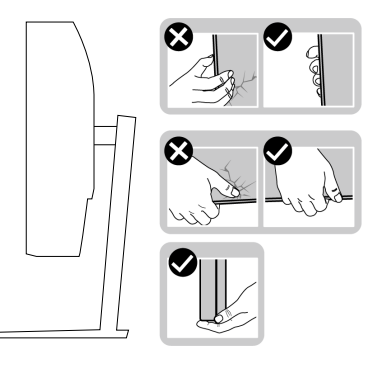

 לוודא שהמסך לא פונה לכיוון הגוף כשמרימים או מזיזים את הצג ולא להפעיל לחץ על המסך כדי למנוע שריטות או נזק.

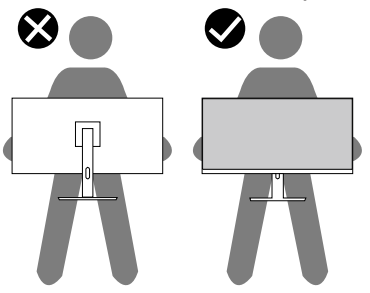

- למנוע זעזוע או רעידות לצג כשמשנעים אותו.
- לא להפוך את הצג תוך החזקת המעמד או המגביה כשמרימים או מזיזים את הצג. הדבר עלול להוביל לתאונות שיגרמו נזק לצג או פציעות.

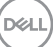

<span id="page-32-0"></span>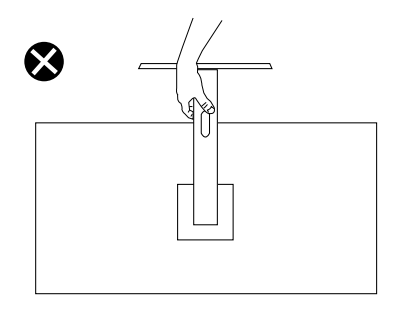

### **הנחיות לתחזוקה**

#### **ניקוי הצג**

**אזהרה: לפני ניקוי הצג, נתק את כבל החשמל שלו מהשקע שבקיר.**

#### **זהירות: לפני ניקוי הצג, קרא את ההוראות בחלק** [הוראות בטיחות](#page-67-1) **והישמע להן.**

מומלץ לפעול בהתאם להוראות שברשימה הבאה כשמוציאים את הצג מהאריזה, מנקים אותו או משתמשים בו:

- לניקוי המסך הרטב קלות מטלית רכה ונקייה במים. אם ניתן, השתמש במטלית מיוחדת לניקוי מסכים או בתמיסה מתאימה לציפוי האנטי-סטטי. אין להשתמש בבנזין, במדלל, באמוניה, בחומרי ניקוי שוחקים או באוויר דחוס.
	- נקה את הצג בעזרת מטלית לחה. הימנע משימוש בחומרי ניקוי מכל סוג, מכיוון שחלקם משאירים ציפוי לבנבן על הצג.
	- אם הבחנת באבקה לבנה כשהוצאת את הצג מהאריזה, נגב אותה בעזרת מטלית.
	- היזהר בזמן הטיפול בצג. מכשיר עם צבעים כהים יכול להישרט ועלולים להופיע עליו סימני שחיקה לבנים.
	- כדי לשמור על איכות התמונה הגבוהה ביותר בצג שלך, השתמש בשומר מסך דינמי וכבה את הצג כשאינו בשימוש.

**D**&I

## **התקנת הצג**

#### **חיבור המעמד**

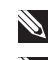

**הערה: המעמד מגיע נפרד מהצג.**

<span id="page-33-0"></span>**הערה: הנוהל שלהלן מתייחס למעמד המצורף לצג. אם אתה משתמש במעמד של צד שלישי, עיין בתיעוד שהגיע עם אותו מעמד.**

כדי לחבר את מעמד הצג:

- **.** יש לפעול על פי ההנחיות שרשומות על הכנפיים של קופסת הקרטון כדי להוציא את המעמד מהכרית העליונה שמאבטחת אותו.
	- **.** חבר את בסיס המעמד למגביה המעמד.
- **.** פתח את ידית ההברגה שבבסיס המעמד והדק את הבורג כדי לקבע את מגביה המעמד לבסיס המעמד.
	- **.** סגור את ידית ההברגה.

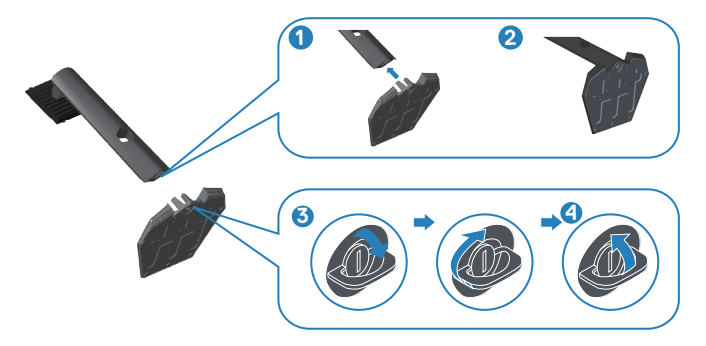

**.** החלק את הלשוניות שבמכלול המעמד לחריצים שבצג ולחץ על מכלול המעמד כלפי מטה כדי לקבע אותו במקומו.

<span id="page-34-0"></span>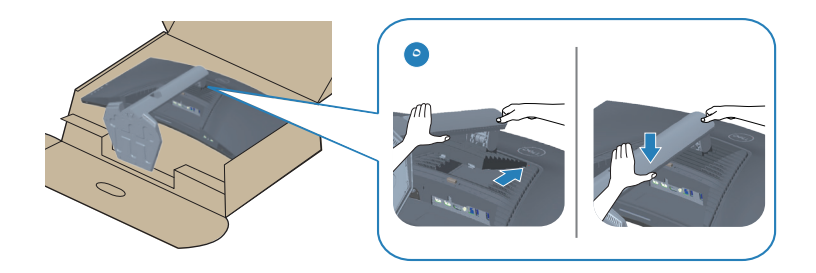

**.** הנח את הצג במצב עומד.

#### **חיבור הצג**

**אזהרה: לפני שתתחיל בביצוע הפעולות שבסעיף זה, עיין בחלק** [הוראות בטיחות](#page-67-1)**.**

**הערה: אל תחבר את כל הכבלים למחשב בו-זמנית. מומלץ להעביר את הכבלים דרך החריצים הייעודים לכבלים לפני חיבורם אל הצג.**

לחיבור הצג אל המחשב:

- **.** כבה את המחשב ונתק את כבל החשמל.
- **.** חבר כבל HDMI או 1.4 DP מהצג למחשב.
- **.** חבר את כבל ה-USB להעלאה )מצורף לצג( ליציאת 3.0 USB מתאימה במחשב. למידע נוסף, ראה [מבט מלמטה](#page-11-1).
	- **.** חבר את התקני ה3.0- USB ליציאות ה3.0- USB לחיבור התקנים שבצג.

**DGL** 

### **חיבור כבל HDMI, 1.4 DP ו3.0- USB**

<span id="page-35-0"></span>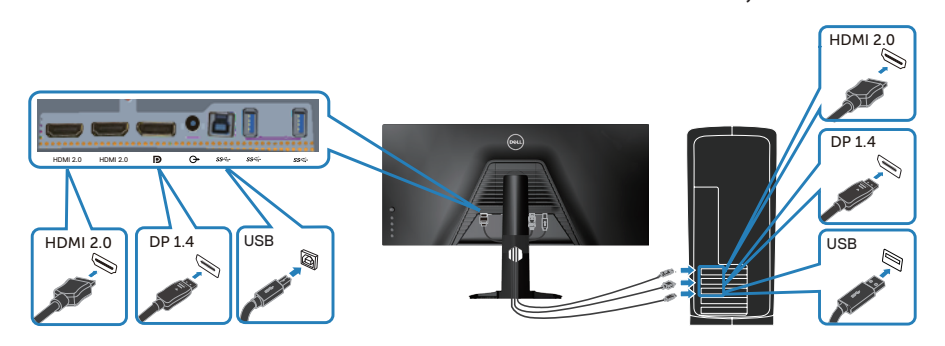

**.** חבר את כבלי החשמל של המחשב ושל הצג לשקעי חשמל.

## **סידור הכבלים**

השתמש בחריץ לניהול כבלים לניתוב הכבלים המחוברים לצג.

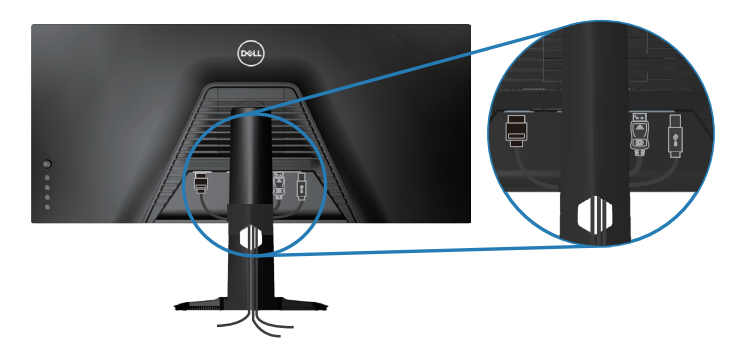

$$
\rm_{D\!ZLL}\!\Big)
$$

## **אבטחת הצג באמצעות מנעול Kensington( אופציונלי(**

חריץ הנעילה לאבטחה נמצא בתחתית הצג. ראה חריץ נעילה לאבטחה(

<span id="page-36-0"></span>למידע נוסף על שימוש במנעול Kensington (לרכישה בנפרד) יש להיעזר במסמכים המצורפים למנעול.

אפשר לאבטח את הצג לשולחן באמצעות מנעול Kensington.

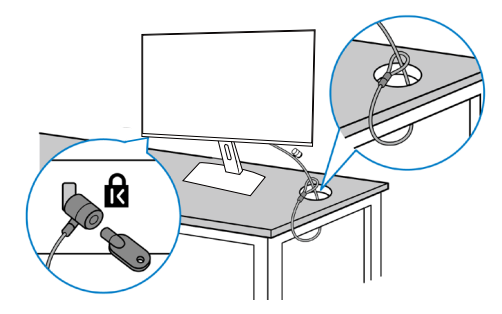

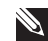

**הערה: התמונה מיועדת להמחשה בלבד. המנעול עשוי להיראות אחרת.**

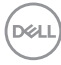

#### **הסרת המעמד**

<span id="page-37-1"></span>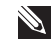

<span id="page-37-0"></span>**הערה: כדי למנוע מהצג להישרט במהלך הסרת המעמד, ודא שהצג מונח על משטח נקי ורך.**

**הערה: הנוהל שלהלן מתייחס רק למעמד המצורף לצג. אם אתה משתמש במעמד של צד שלישי, עיין בתיעוד שהגיע עם אותו מעמד.**

להסרת המעמד:

**.** הנח את הצג על גבי בד רך או כרית ליד קצה השולחן.

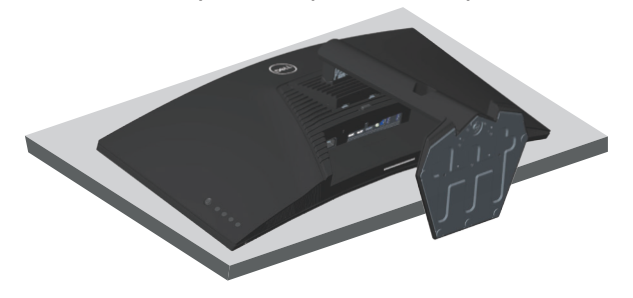

**.** לחץ ממושכות על הלחצן לשחרור המעמד, ולאחר מכן נתק את המעמד מהצג.

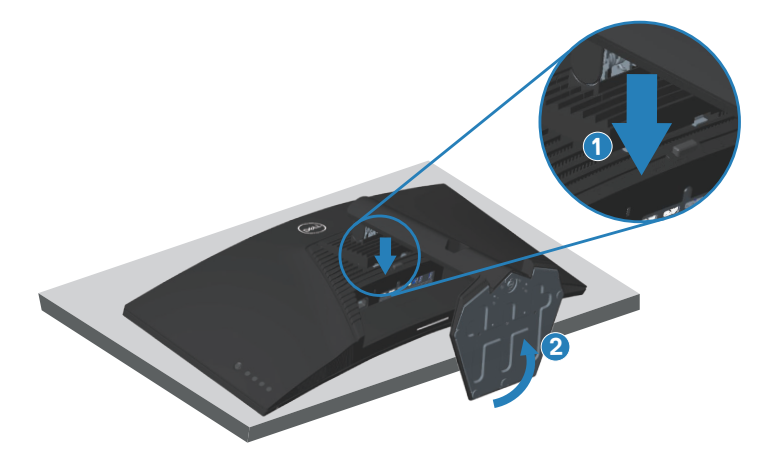

**DEL** 

<span id="page-38-0"></span>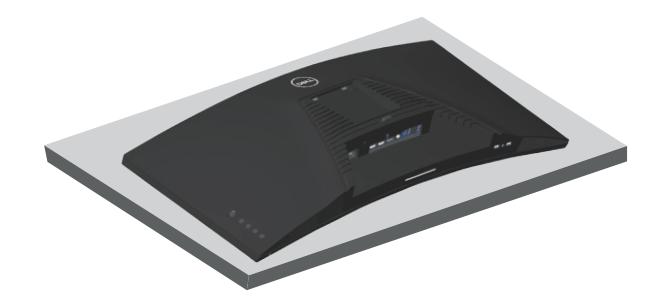

### **תלייה על קיר )אופציונלי(**

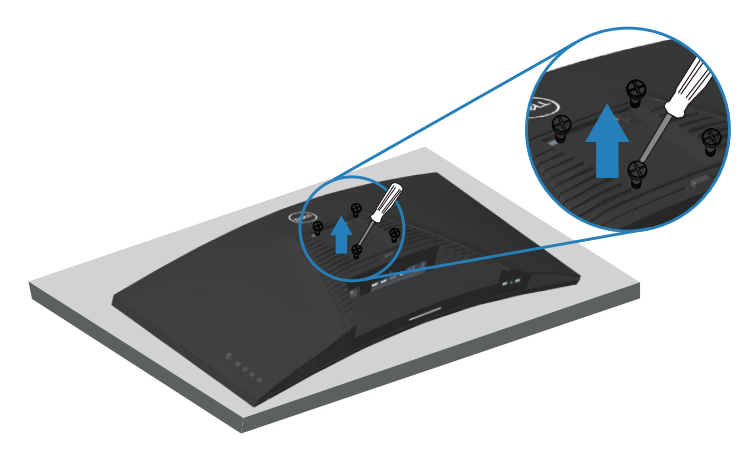

)מידות הברגים: 10 x 4M מ"מ(.

עיין בתיעוד שהיה מצורף לערכה תואמת-VESA לתלייה על הקיר.

- **.** הנח את הצג על גבי בד רך או כרית ליד קצה השולחן.
	- **.** הסר את המעמד. למידע נוסף, ראה [הסרת המעמד](#page-37-1).
		- **.** הסר את ארבעת הברגים שמקבעים את הלוח לצג.
- **.** חבר את תושבות ההתקנה מערכת ההתקנה על הקיר לצג.
- **.** כדי לתלות את הצג על הקיר, עיין בתיעוד שהיה מצורף לערכה לתלייה על הקיר.

DEL

- **הערה: יש להשתמש רק במתקנים לתלייה על הקיר בעלי אישור UL, CSA או GS עם יכולת נשיאת משקל/עומס מינימלי של 30.84 ק"ג.**
- **הערה: כשמשתמשים בצג, חשוב לקבע את מסך ה-LCD לקיר באמצעות כבל או שרשרת שמסוגלים לשאת את משקל הצג כדי למנוע ממנו ליפול. רק טכנאי מוסמך מורשה לבצע את ההתקנה. למידע נוסף יש לפנות למשווק המורשה**.

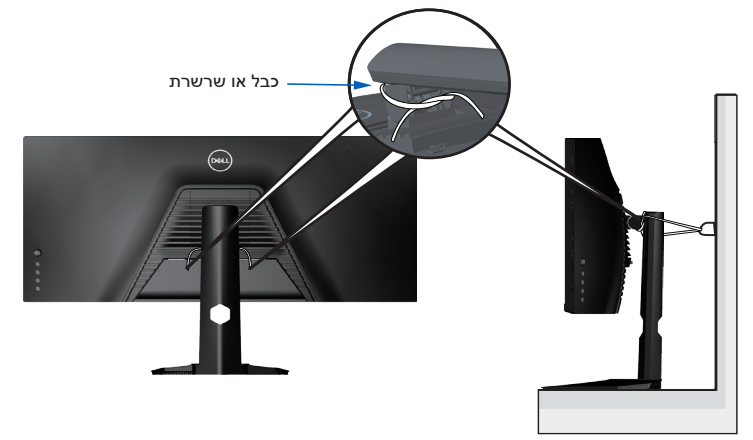

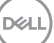

## **הפעלת הצג**

<span id="page-40-2"></span>**הדלקת הצג**

לחץ על כדי להפעיל את הצג.

<span id="page-40-0"></span>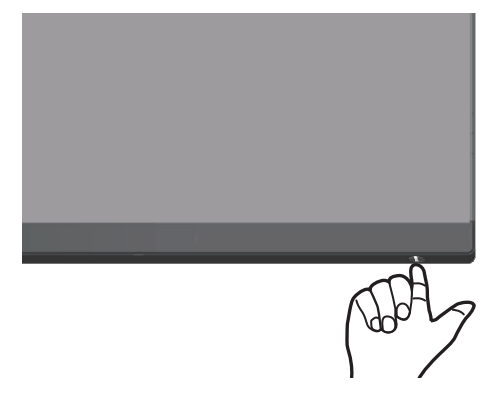

#### <span id="page-40-1"></span>**שימוש בג'ויסטיק**

השתמש בלחצנים בתחתית הצג לכוונון הגדרות התמונה.

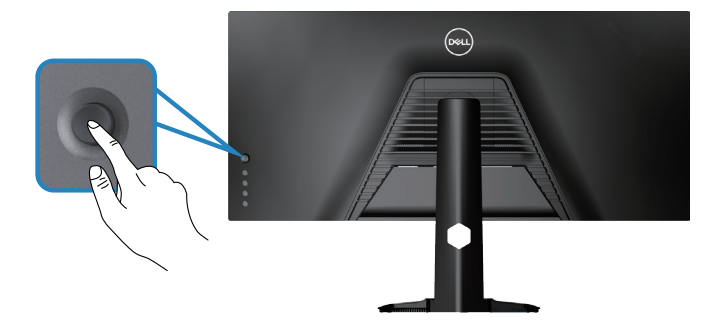

- **.** לחץ על לחצן הג'ויסטיק כדי לפתוח את התפריט הראשי.
- **.** הזז את הג'ויסטיק למעלה/למטה/שמאלה/ימינה כדי לעבור בין האפשרויות.
	- **.** לחץ שוב על לחצן הג'ויסטיק כדי לאשר את ההגדרות ולצאת מהתפריט.

DELI

#### **תיאור הג'ויסטיק**

<span id="page-41-0"></span>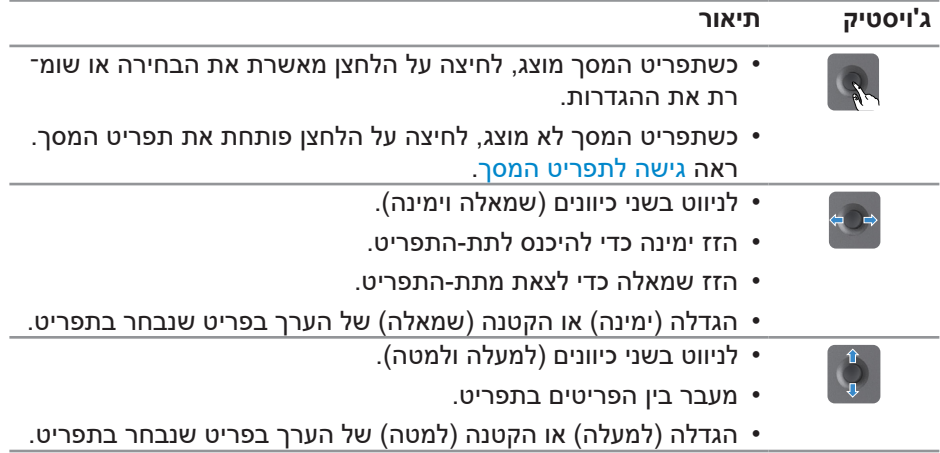

### **שימוש בלחצנים של הפאנל האחורי**

אפשר להשתמש בלחצנים שבגב הצג כדי לשנות את הגדרות התצוגה. כשמשתמשים בלחצנים האלה לשינוי ההגדרות, בתפריט מופיעים ערכים מספריים של כל הגדרה שמשנים.

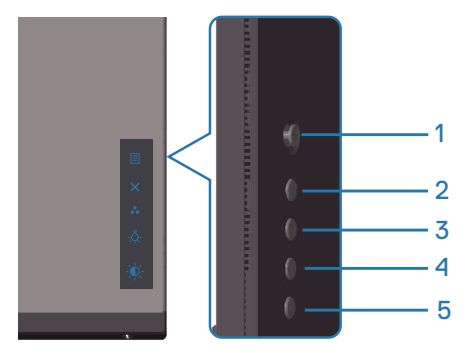

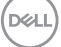

**בטבלה הבאה מתוארים לחצני לוח הבקרה האחורי:**

<span id="page-42-0"></span>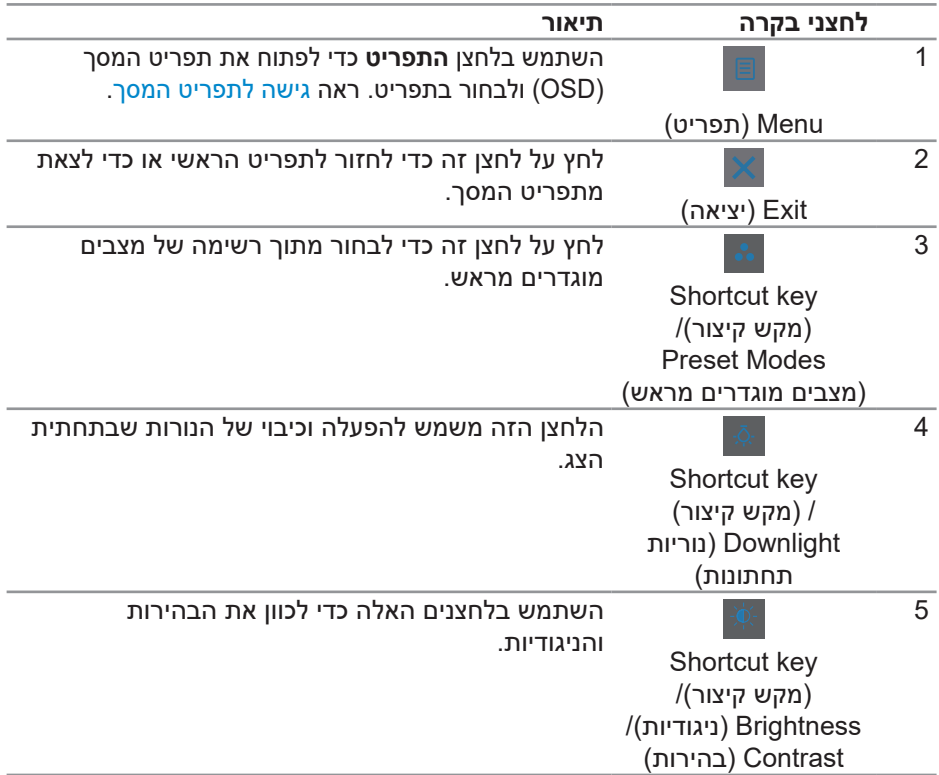

## **שימוש בתפריט המסך )OSD)**

#### **גישה אל מערכת התפריטים**

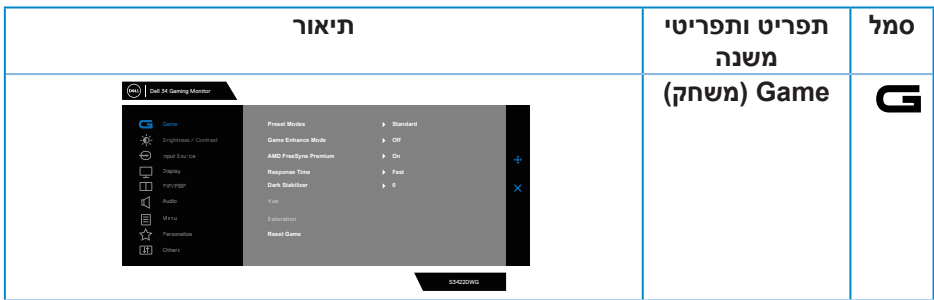

 $($ DELL $)$ 

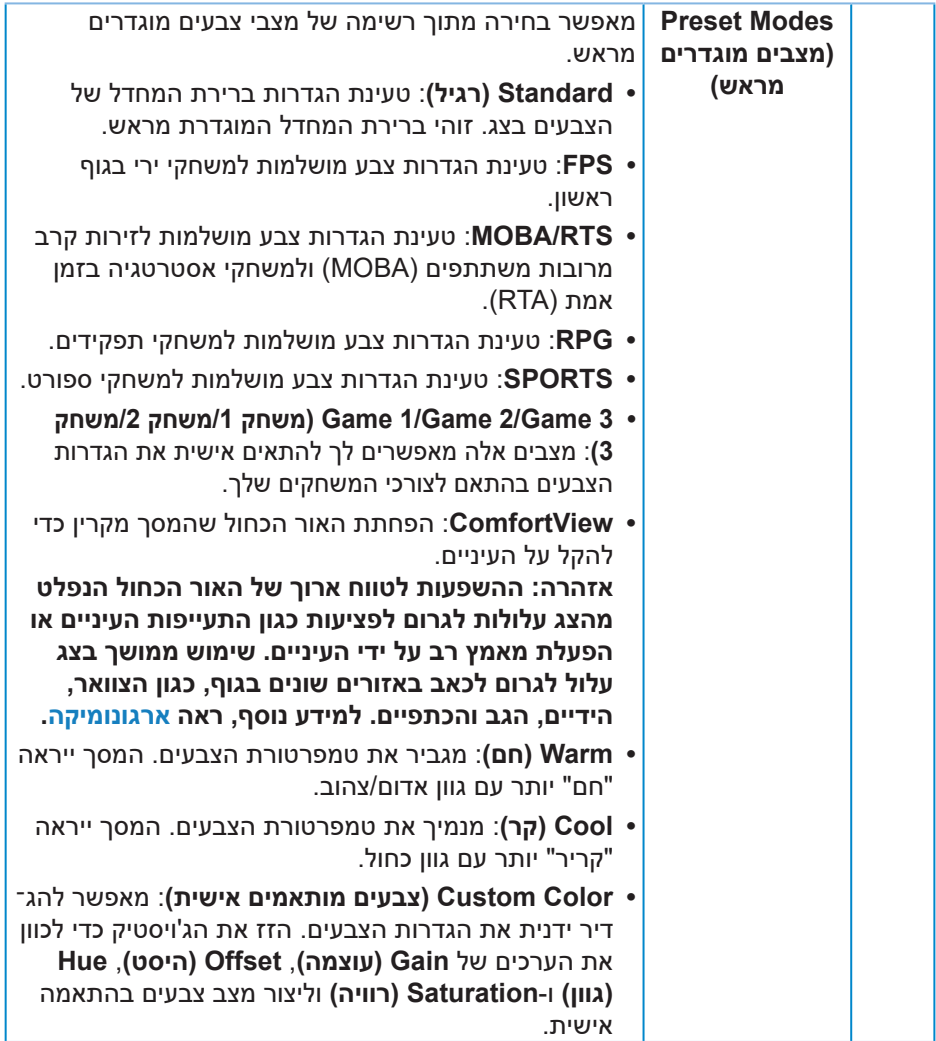

 $($ DELL

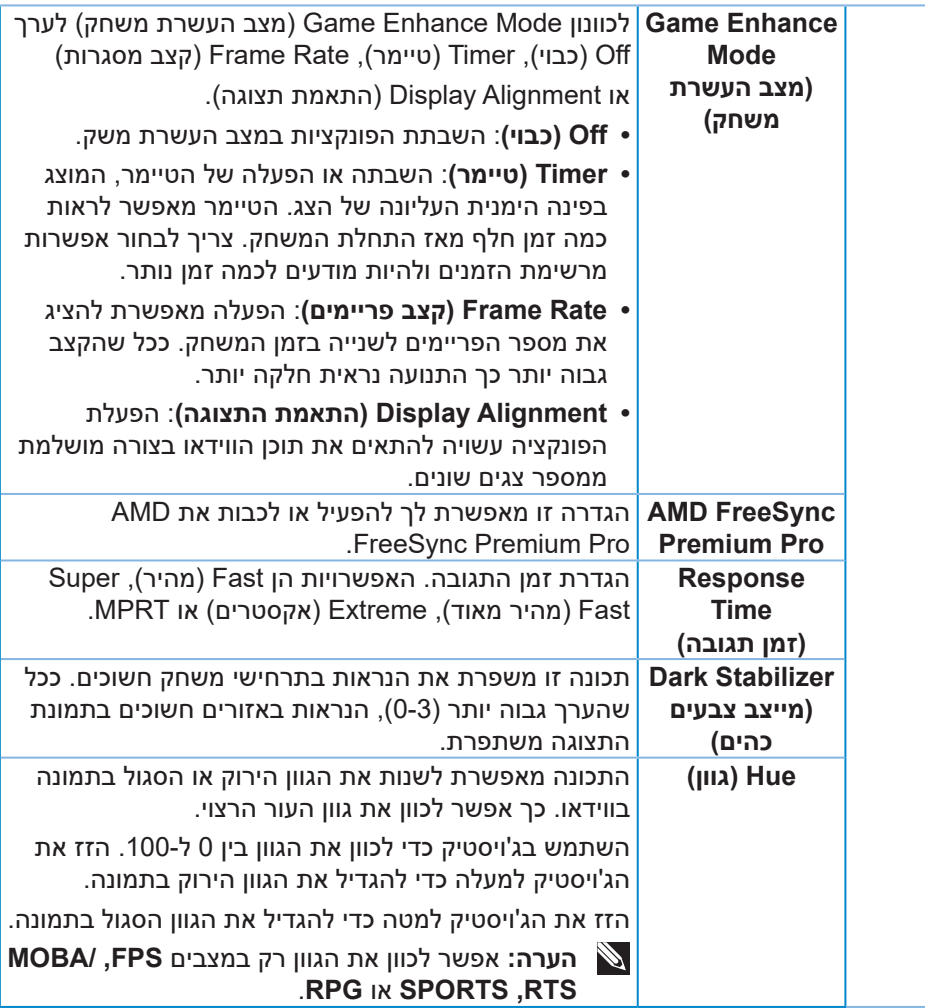

 $(\overline{Q}$ 

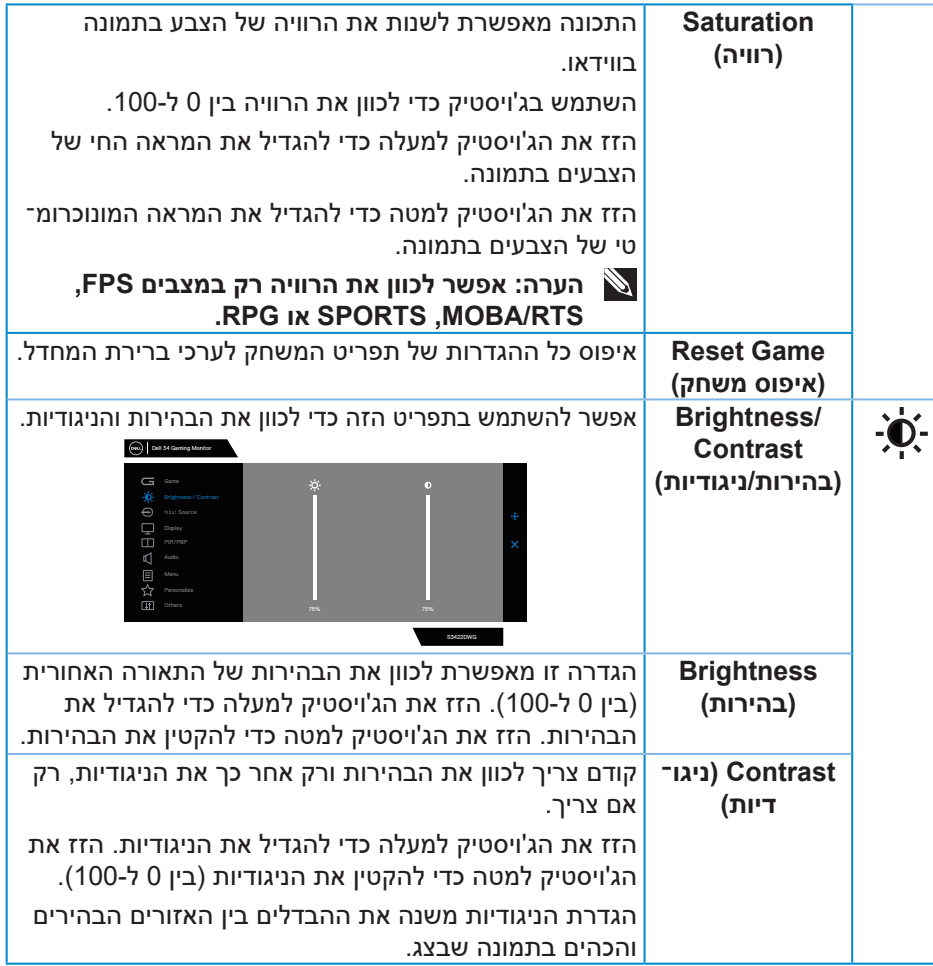

(DELL

<span id="page-46-0"></span>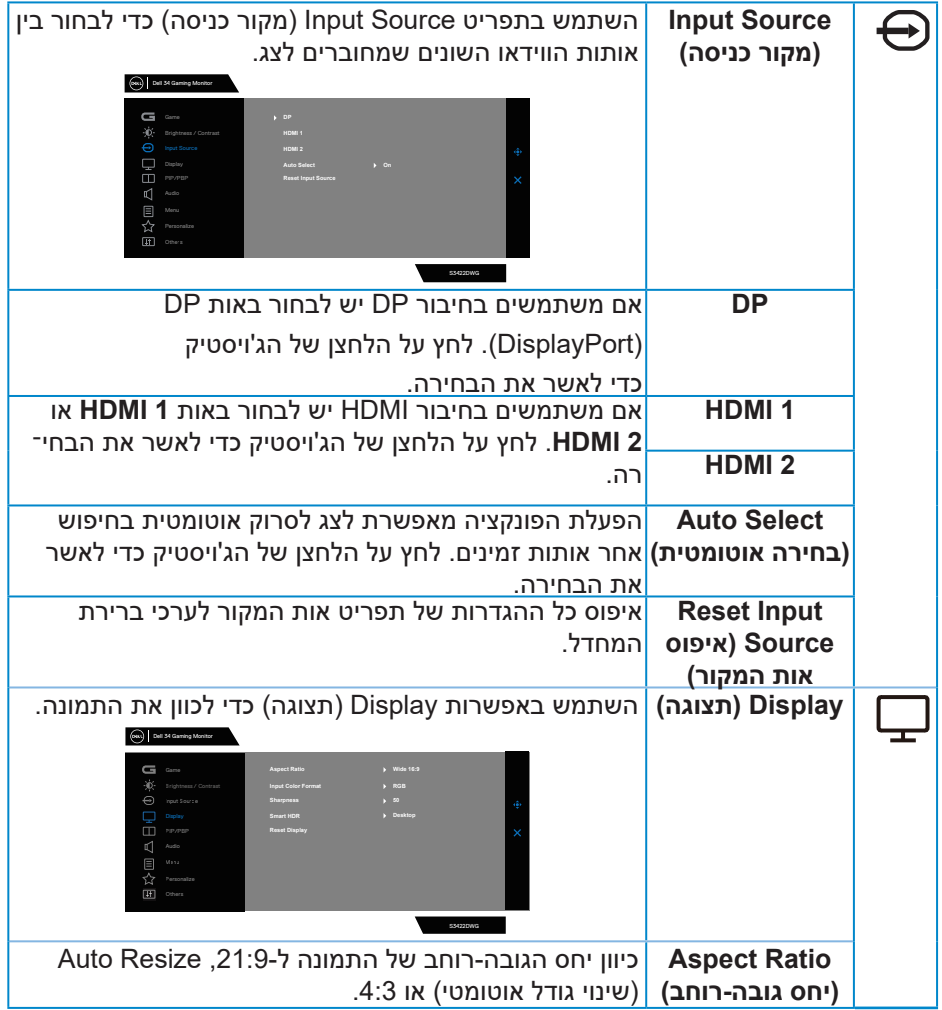

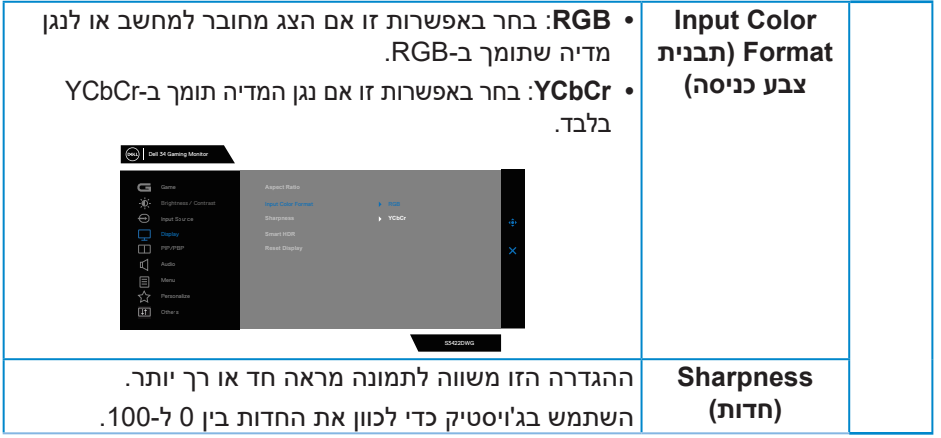

 $($ DELL $)$ 

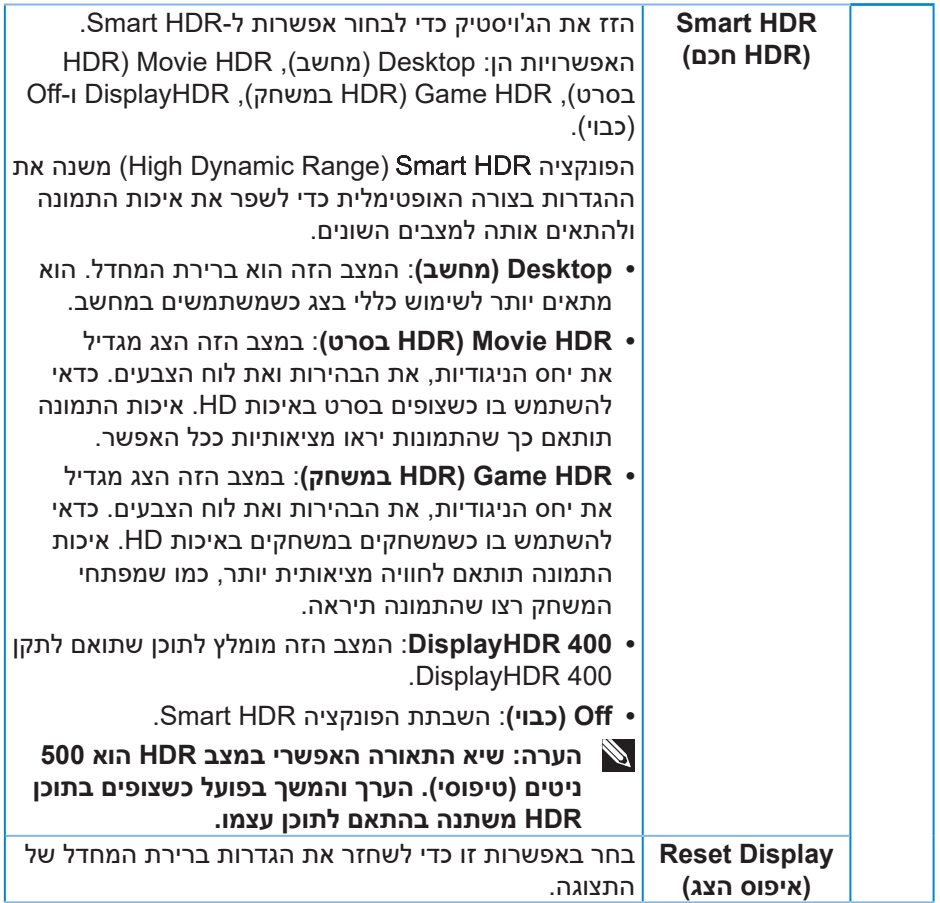

 $(PELL)$ 

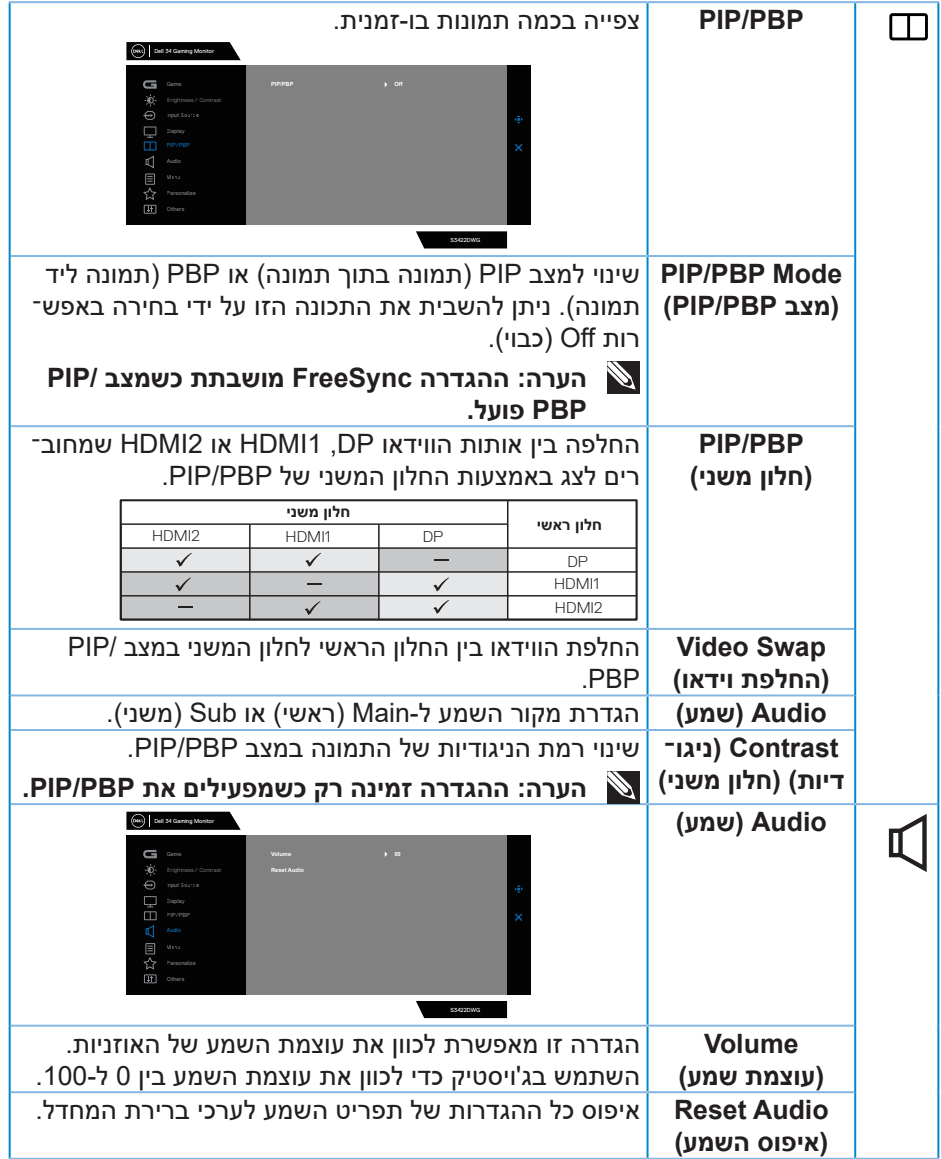

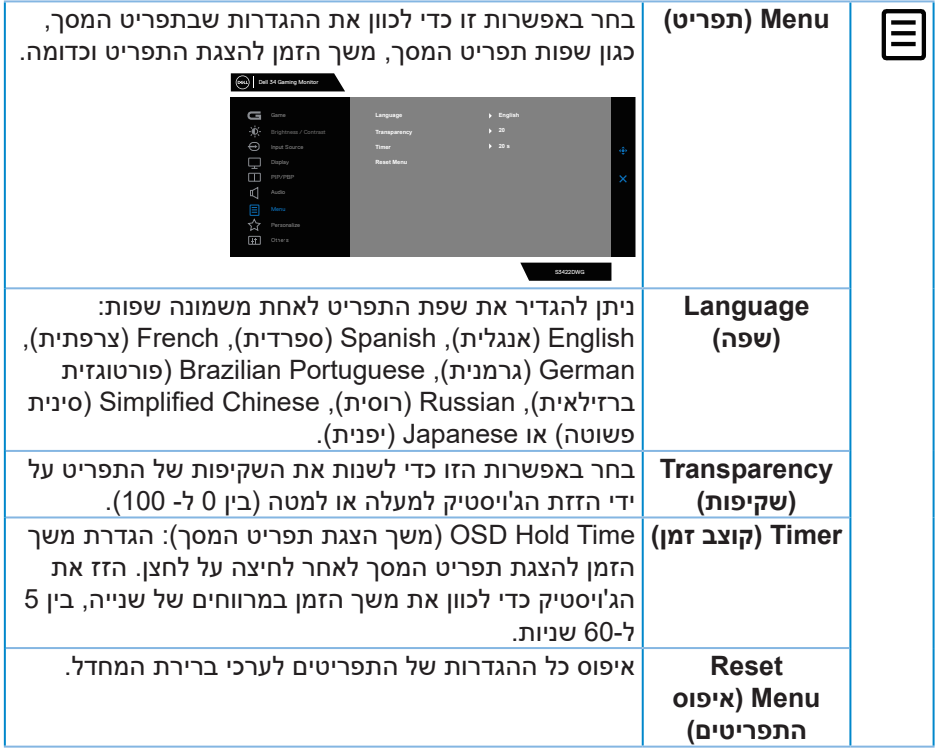

 $($ DELL $)$ 

<span id="page-51-0"></span>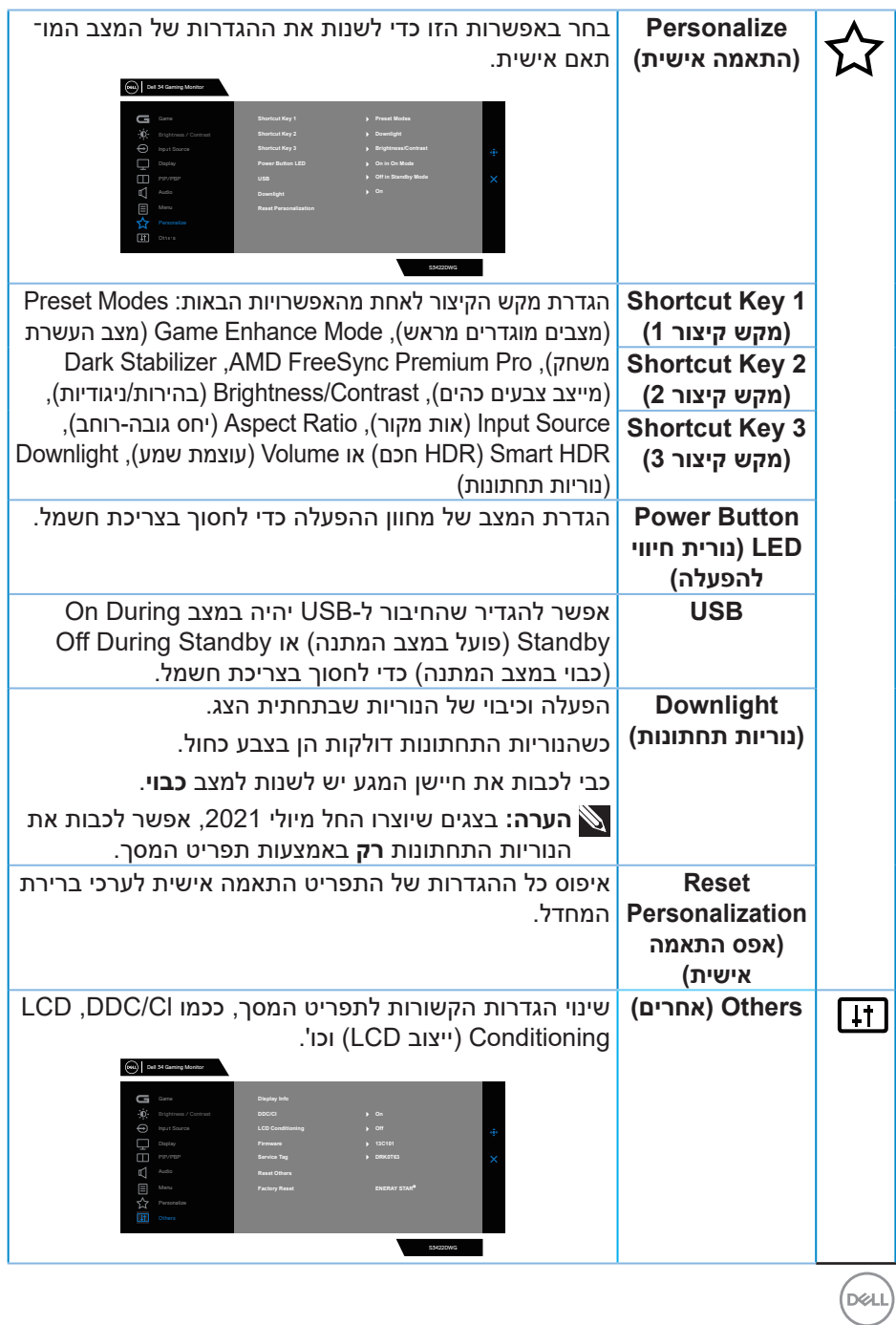

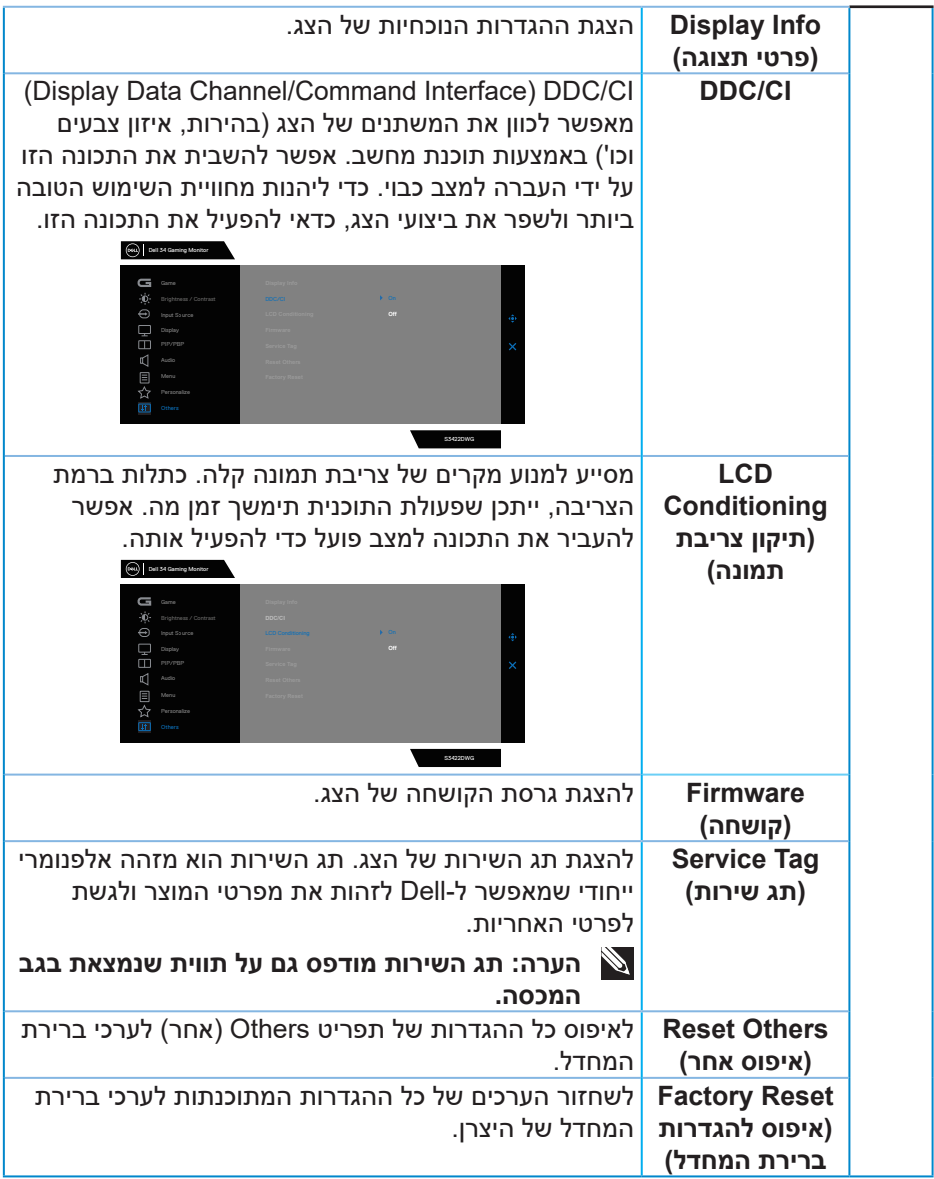

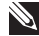

**הערה: לצג יש תכונה מובנית שמכיילת אוטומטית את רמת הבהירות כדי לפצות על התיישנות ה-LED.**

(dell

#### **הודעות אזהרה בתפריט המסך**

אם הצג אינו תומך ברזולוציית תצוגה מסוימת, ההודעה הבאה תוצג-:

<span id="page-53-0"></span>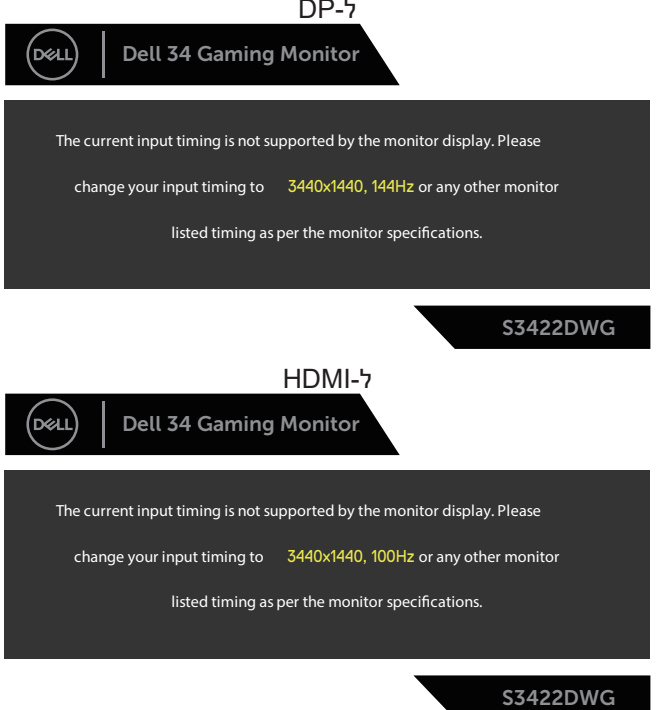

משמעות הדבר היא שהצג אינו מצליח להסתנכרן עם האות שמגיע מהמחשב. עיין בפרק [מפרט הצג](#page-14-1) לקבלת טווחי התדרים האופקיים והאנכיים שניתן להשתמש בהם בצג זה. המצב המומלץ הוא 1440x.3440

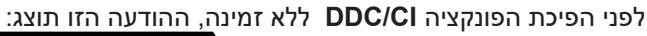

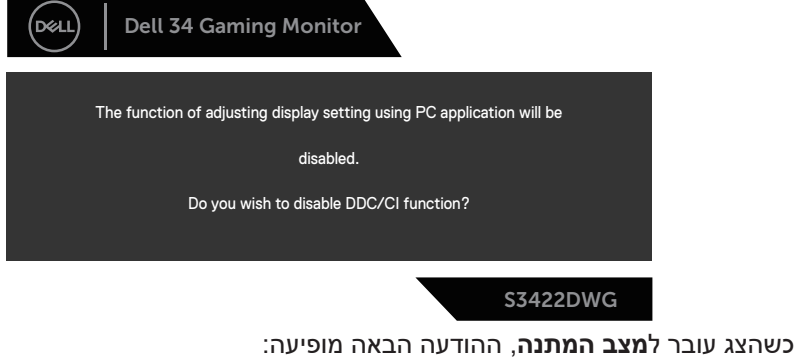

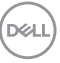

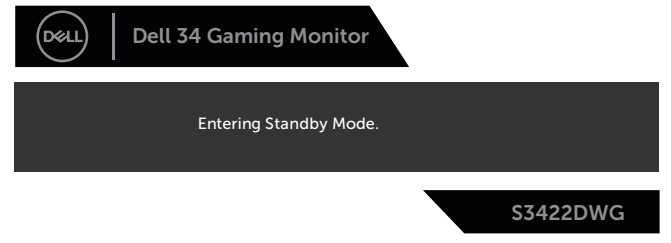

אם תלחץ על לחצן כלשהו פרט ללחצן ההפעלה, ההודעות האלה יוצגו בהתאם לכניסה שנבחרה:

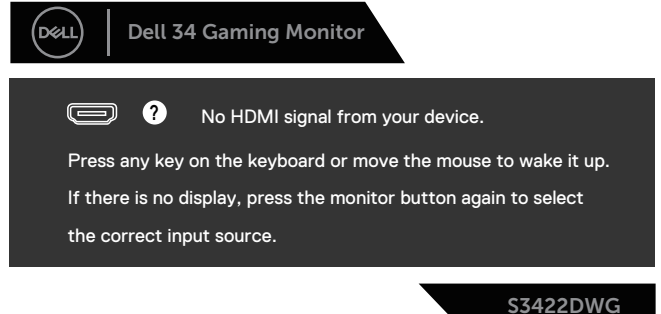

אם כבל HDMI או DP אינו מחובר, תוצג תיבת דו-שיח צפה בדומה לתיבה הבאה. הצג יעבור Mode Standby( למצב המתנה( לאחר 4 דקות אם לא יהיה שינוי בתמונה.

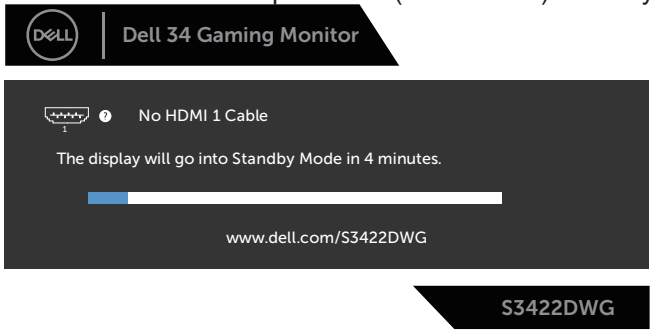

או

**D**<sup></sup>

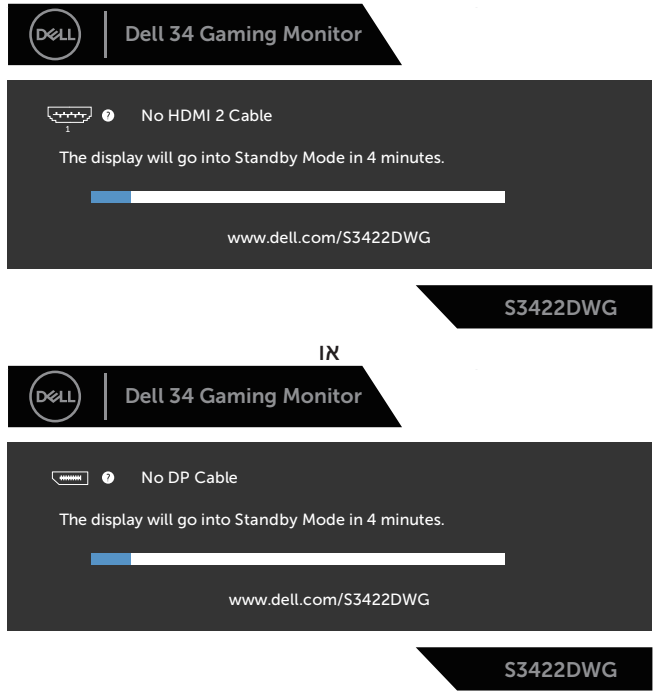

כשבוחרים פריטים לאיפוס להגדרות ברירת המחדל או בתכונה 'אחר', ההודעה הבאה מופיעה:

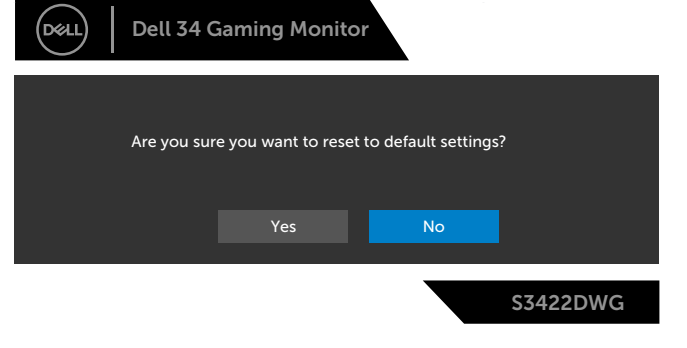

למידע נוסף, ראה [פתרון בעיות](#page-59-1).

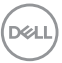

#### **התקנת הצג**

#### **הגדרת הרזולוציה המקסימלית**

להגדרת הרזולוציה המרבית של הצג:

- ב-7 Windows, 10- Windows, 8.1 Windows, 8 Windows:
- <span id="page-56-0"></span>**.** ב8- Windows ו8.1- Windows בלבד, בחר באריח 'שולחן העבודה' כדי לעבור לשולחן עבודה קלאסי.
	- **.** לחץ לחיצה ימנית על שולחן העבודה ולחץ על **Resolution Screen( רזולוציית המסך(**.
		- **.** לחץ על הרשימה הנפתחת של רזולוציית המסך ובחר באפשרות **1440x**.**3440**
			- **.** לחץ על **OK( אישור(**.

אם האפשרות **1440x3440** אינה מוצגת, ייתכן שעליך לעדכן את מנהל ההתקן של כרטיס המסך. בהתאם למחשב, בצע אחת מהפעולות האלה.

אם ברשותך מחשב שולחני או נייד של Dell:

 עבור לאתר **[support/com.dell.www](http://www.dell.com/support)**, הזן את תגית השירות שקיבלת, והורד את מנהל ההתקן העדכני עבור כרטיס המסך.

אם המחשב שברשותך אינו מתוצרת Dell( נייד או שולחני(:

- עבור לאתר התמיכה של המחשב והורד את מנהלי ההתקן העדכניים של כרטיס המסך.
	- עבור לאתר האינטרנט של כרטיס המסך והורד את מנהלי ההתקן העדכניים.

#### **אם ברשותך מחשב נייח או מחשב ניד מתוצרת Dell עם גישה לאינטרנט**

- בקר בכתובת **support/com.dell.www**, הזן את תגית השירות שקיבלת והורד את מנהל ההתקן העדכני עבור כרטיס המסך.
- **.** לאחר שהתקנת את מנהלי ההתקן עבור כרטיס המסך, נסה שוב להגדיר את הרזולוציה ל**1440**-**x**.**3440**

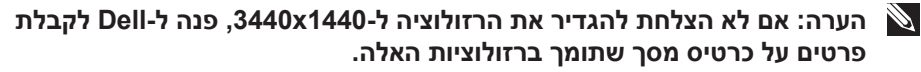

#### **אם יש לך מחשב נייח, מחשב נייד או כרטיס מסך שאינו מתוצרת Dell**

ב7- Windows, 8 Windows, 8.1 Windows ו10- Windows:

- <span id="page-57-0"></span>**.** ב8- Windows ו8.1- Windows בלבד, בחר באריח 'שולחן העבודה' כדי לעבור לשולחן עבודה קלאסי.
- **.** לחץ לחיצה ימנית על שולחן העבודה ובחר באפשרות **Personalization( התאמה אישית(**.
	- **.** לחץ על **Settings Display Change( שינוי הגדרות תצוגה(**.
		- **.** לחץ על **Settings Advanced( הגדרות מתקדמות(**.
- **.** זהה את ספק כרטיס המסך שלך מהתיאור שבחלק העליון של החלון )לדוגמה NVIDIA, ATI, Intel וכדומה(.
	- **.** בקר באתר האינטרנט של ספק כרטיס המסך )לדוגמה, **[com.ATI.www](http://www.ATI.com)** או **[com.AMD.www](http://www.NVIDIA.com)** )והורד מנהלי התקנים עדכניים.
- **.** לאחר שהתקנת את מנהלי ההתקן עבור כרטיס המסך, נסה שוב להגדיר את הרזולוציה ל**1440**-**x**.**3440**

**DGLI** 

#### **שימוש במתקן ההטיה ובתוספת האנכית**

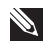

<span id="page-58-0"></span>**הערה: ערכים אלה מתייחסים למעמד שנשלח עם הצג. להתקנה עם מעמד מסוג אחר, עיין בתיעוד שהגיע עם המעמד.**

**מתקן הטיה**

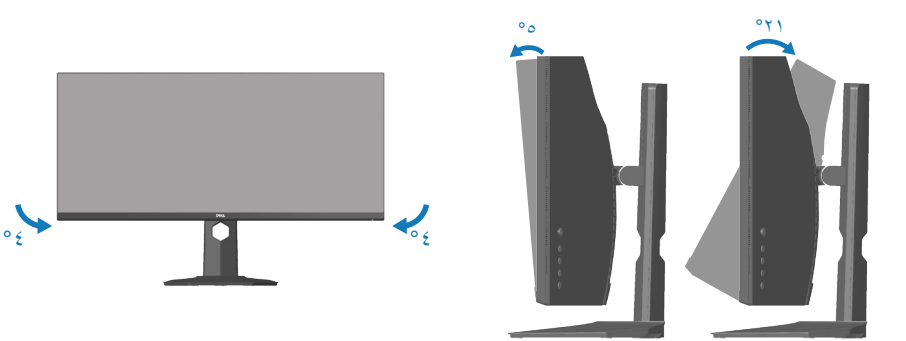

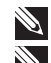

**הערה: המעמד מגיע נפרד מהצג.**

**הערה: זווית השיפוע של הצג היא ° - עד ° .+ הוא לא מסתובב על צירו.**

**שינוי הגובה**

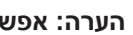

**הערה: אפשר להאריך את הצג אנכית ב100- מ"מ לכל היותר.** 

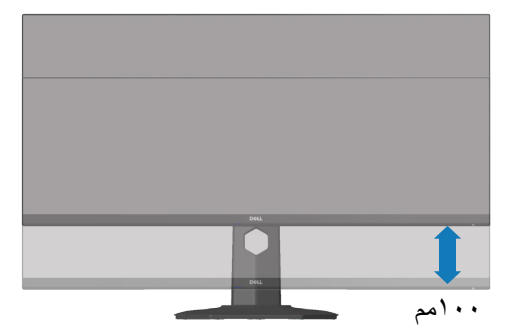

DELI

## **פתרון בעיות**

<span id="page-59-0"></span>**אזהרה: לפני שתתחיל בביצוע הפעולות שבסעיף זה, עיין בחלק** [הוראות בטיחות](#page-67-1)**.**

#### <span id="page-59-1"></span>**בדיקה עצמית**

הצג כולל תכונת בדיקה עצמית אשר מוודאת כי הוא תקין. אם הצג והמחשב מחוברים בצורה תקינה אך המסך נשאר חשוך, הפעל את הבדיקה העצמית של הצג על ידי ביצוע הפעולות האלה:

- **.** כבה את המחשב ואת הצג.
- **.** נתק את כל כבלי הווידאו מהצג. כך המחשב לא יהיה מעורב.
	- **.** הדלק את הצג.

אם הצג תקין, הוא יאתר שאין אות ואחת מההודעות הבאות תוצג. במצב בדיקה עצמית, נורית ההפעלה תישאר לבנה.

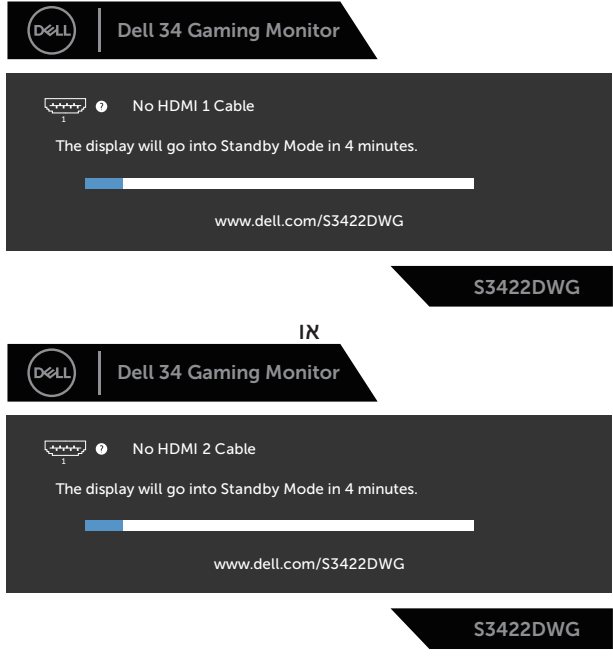

או

DØLI

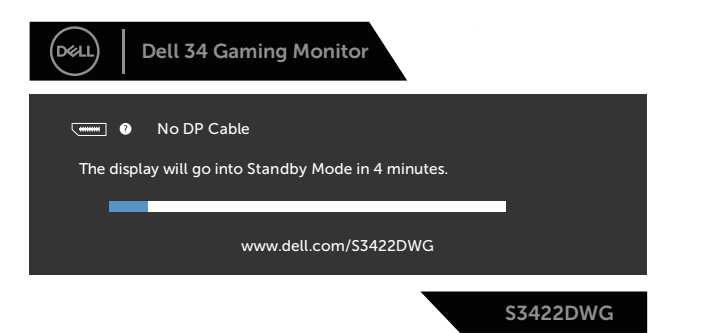

**הערה: תיבה זו מוצגת גם בזמן פעולה רגילה של המערכת, אם כבל הווידאו מתנתק או ניזוק.**

**.** כבה את הצג וחבר בחזרה את כבל הווידאו; לאחר מכן, הפעל את המחשב ואת הצג.

אם הצג נותר חשוך אחרי שחיברת בחזרה את הכבלים, בדוק את כרטיס המסך והמחשב שלך.

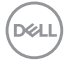

### **כלי אבחון מובנה**

<span id="page-61-0"></span>לצג יש כלי אבחון מובנה שבעזרתו תוכל לבדוק אם התקלות שאתה חווה קשורות לצג או למחשב ולכרטיס המסך שלו.

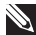

**הערה: תוכל להפעיל את האבחון המובנה רק כאשר כבל הווידאו מנותק והצג במצב בדיקה עצמית.**

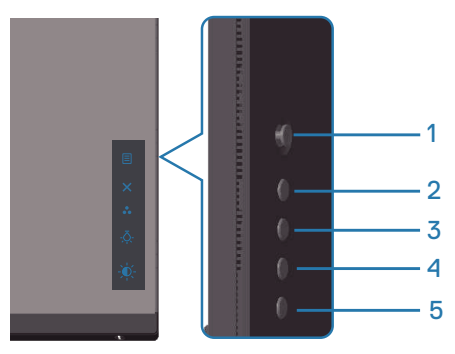

להפעלת האבחון המובנה:

- **1.** ודא שהמסך נקי (אין עליו חלקיקי אבק).
- **.** נתק את כבל/י הווידאו שבגב המחשב או הצג. כעת הצג יעבור למצב בדיקה עצמית.
- **3.** לחץ על לחצן היציאה (לחצן 5) במשך 4 שניות כדי להיכנס לתפריט הנעילה/ביטול הנעי־ לה של תפריט המסך.

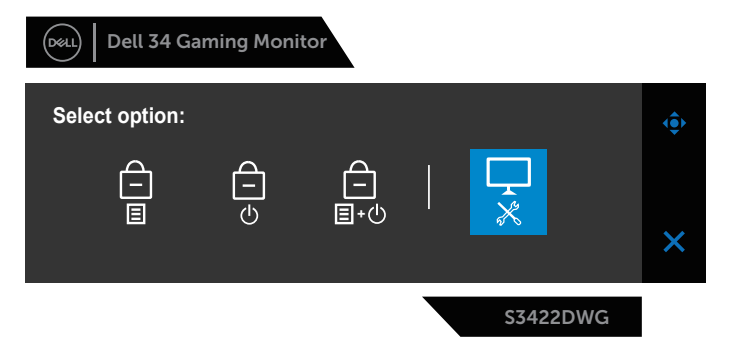

DØLI

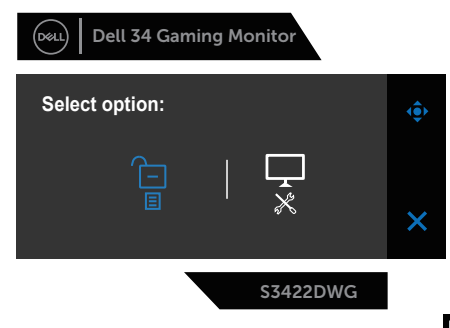

- **.** לחץ על הסמל כדי להפעיל את כלי האבחון המובנה.
	- **.** בדוק בעיון את המסך ונסה לאתר חריגות.
- **.** לחץ שוב על הלחצן 'למעלה' )לחצן 1( בכיסוי האחורי. צבע המסך משתנה לאפור.
	- **.** בדוק את התצוגה ונסה לאתר חריגות.
- **.** חזור על שלבים 6 ו7- ובדוק את התצוגה במסכי הדפוס של אדום, ירוק, כחול, שחור, לבן וטקסט.

הבדיקה תסתיים כאשר יופיע מסך דפוס הטקסט. כדי לצאת, לחץ שוב על הלחצן 'למעלה' (לחצן 1).

אם לא זיהית חריגות במסך כאשר השתמשת בכלי האבחון המובנה, הצג תקין. בדוק את כרטיס המסך ואת המחשב.

### **בעיות נפוצות**

<span id="page-63-0"></span>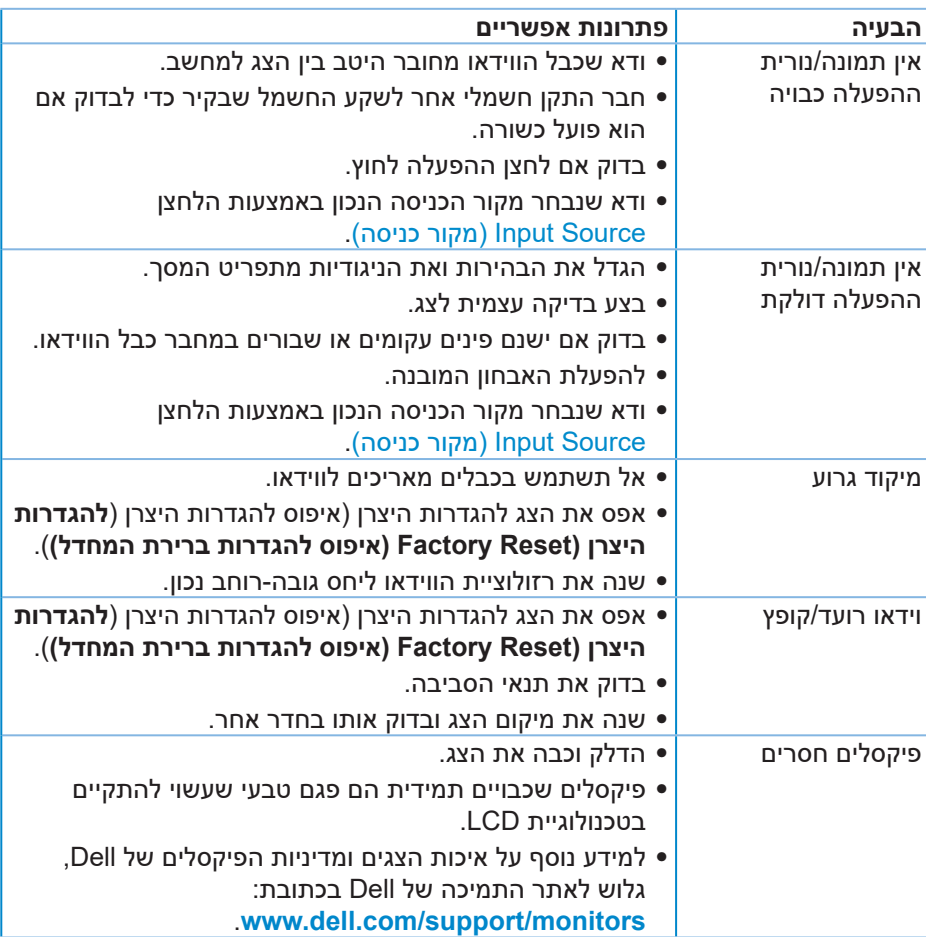

הטבלה שלהלן מכילה מידע כללי לגבי בעיות נפוצות בצג ופתרונות אפשריים:

DELL

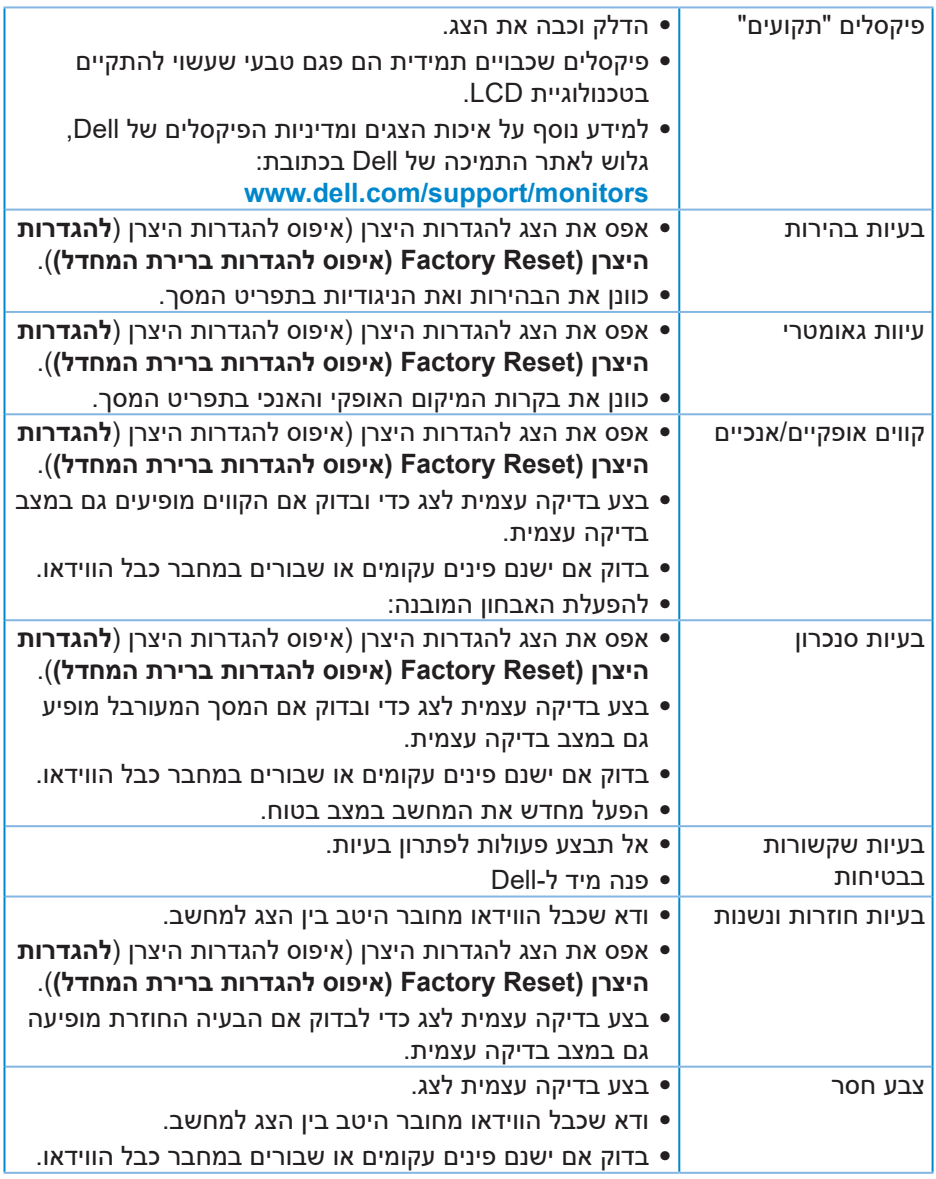

 $(PELL)$ 

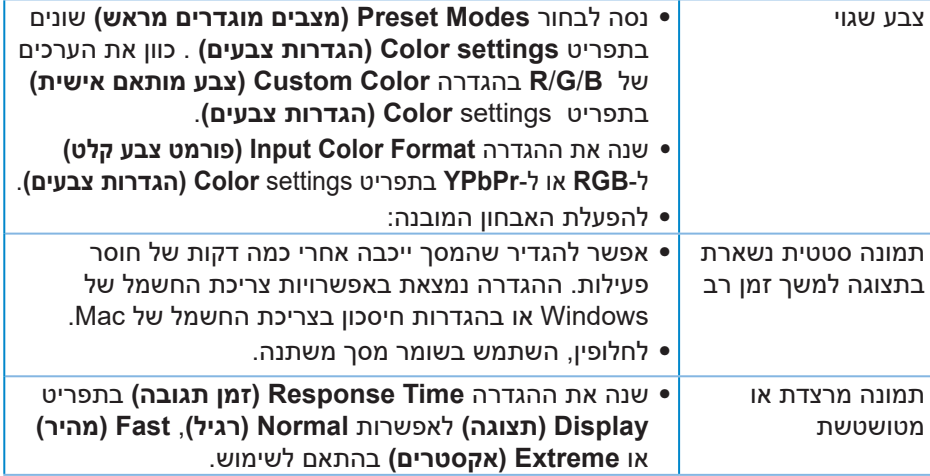

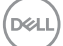

## **בעיות ספציפית למוצר**

<span id="page-66-0"></span>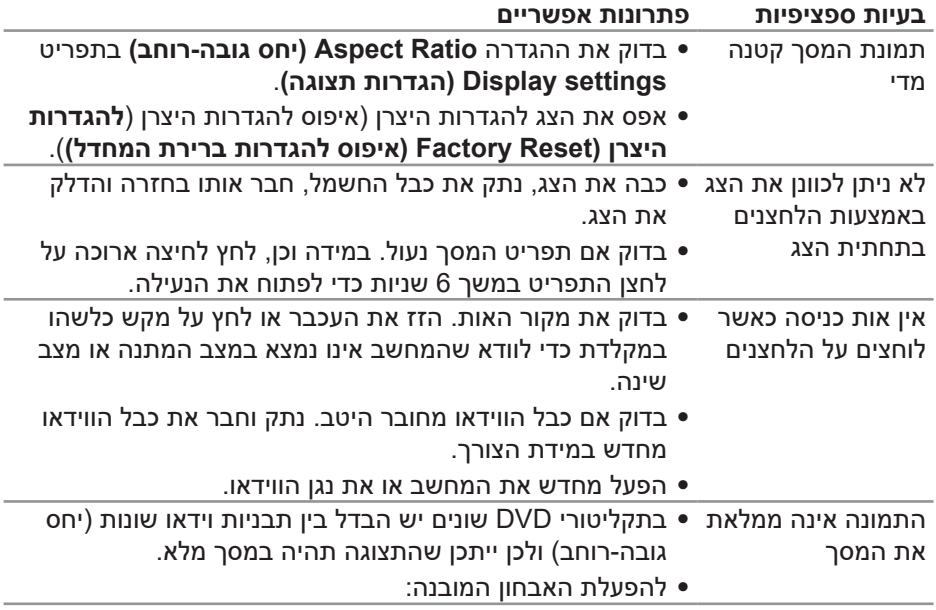

 $\int$ DELL

## <span id="page-67-1"></span>**נספח**

#### **הוראות בטיחות**

<span id="page-67-0"></span>**אזהרה: השימוש בבקרות, בכוונונים או בנהלים שאינם מצוינים בתיעוד זה עלול לגרום להתחשמלות, לסכנות חשמליות, ו/או לסכנות מכניות.**

למידע נוסף על הוראות הבטיחות, קרא את החלק **מידע על בטיחות, הסביבה ורגולציה )SERI)**.

### **הודעות תאימות FCC( ארה"ב בלבד( ומידע רגולטורי נוסף**

לקריאת הצהרות ה-FCC ושאר המידע הרגולטורי, היכנס לאתר התאימות הרגולטורית www.dell.com/regulatory compliance

להנאה מביצועים מיטביים ותוחלת חיים ארוכה לצג, ציית להנחיות הבטיחות הבאות:

- **.** השקע צריך להימצא ליד הציוד וצריכה להיות אליו גישה נוחה.
	- **.** ניתן להתקין את הציוד על קיר או תקרה במצב אופקי.
- **.** הצג מצויד בתקע מוארק בעל שלושה פינים, תקע עם פין שלישי )הארקה(.
	- **.** אין להשתמש במוצר זה בקרבת מים.
- **.** יש לקרוא הנחיות אלה בעיון. יש לשמור מסמך זה בהישג יד לעיון בעתיד. יש לציית לכל האזהרות וההנחיות שמסומנות על המוצר.
	- **.** לחץ שמע גבוה מדי מאוזניות עלול לגרום לאובדן שמיעה. כוונון האקולייזר לעוצמה מרבית מגדיל את פלט השמע של האוזניות ובכך מגביר את רמת לחץ השמע.

DØLI

## **יצירת קשר עם Dell**

<span id="page-68-0"></span>**לקוחות בארצות הברית יכולים לפנות בטלפון DELL-WWW800-( 800-999-3355).**

<span id="page-68-1"></span>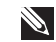

**הערה: אם אין ברשותך חיבור אינטרנט פעיל, תוכל לקבל מידע נוסף ליצירת קשר בחשבונית הרכישה, בתלוש האריזה, בחשבון או בקטלוג המוצרים של Dell.**

Dell מציעה מספר אפשרויות לקבלת שירות ותמיכה באינטרנט ובטלפון. הזמינות משתנה כתלות בארץ ובמוצר, וייתכן ששירותים מסוימים לא יהיו זמינים באזורך.

לקבלת תוכן תמיכה מקוון לצג:

**.** היכנס לאתר **monitors/support/com.dell.www**

לפנייה ל-Dell לצורך מכירה, תמיכה טכנית או שירות לקוחות:

- **.** היכנס לאתר **support/com.dell.www**
- **.** בחר במדינה או באזור שבהם אתה נמצא בתפריט הנפתח **Region/Country A Choose( בחר מדינה/אזור(** שבתחתית הדף.
	- **.** לחץ על **Us Contact( צור קשר(** בצד שמאל של הדף.
	- **.** בחר בשירות או בקישור התמיכה המתאימים לפי הצורך.
		- **.** בחר בדרך הנוחה לך ליצירת קשר עם Dell.

**גיליון מידע למוצר ותווית אנרגיה של מאגר נתוני המוצרים של האיחוד האירופי**

**https://eprel.ec.europa.eu/gr/463492 :S3422DWG** 

**D**<sup></sup>

#### **סכנת יציבות.**

<span id="page-69-0"></span>המוצר עלול ליפול ולגרום לפציעה קשה או למוות. כדי למנוע פציעה יש לקבע את המוצר לרצפה/לקיר בהתאם להוראות ההתקנה.

המוצר עלול ליפול ולגרום לפציעה קשה או למוות. אפשר למנוע פציעות רבות, כולל לילדים, בעזרת כמה אמצעי זהירות פשוטים, כמו:

תמיד להשתמש בארונות, במעמדים או באמצעי ההתקנה שמומלצים על ידי יצרן המוצר.

תמיד להשתמש ברהיט שמסוגל לשאת את המוצר.

תמיד לוודא שהמוצר לא בולט מעבר לקצה של הרהיט שנושא אותו.

תמיד לחנך את הילדים על הסכנות של טיפוס על רהיטים כדי להגיע למוצר או לכפתורים שלו.

תמיד להעביר את הכבלים והחוטים המחוברים למוצר בצורה מסודרת כך שאי אפשר למעוד עליהם או למשוך או לתפוס אותם.

לעולם לא למקם את המוצר במקום לא יציב.

לעולם לא למקם את המוצר על רהיט גבוה (למשל, ארונות גבוהים או כונניות) מבלי לקבע את הרהיט ואת המוצר לתמיכה מתאימה.

לעולם לא להניח את המוצר על בד או חומר אחר שחוצץ בינו לבין הרהיט התומך.

לעולם לא להניח פריטים שעלולים לפתות ילדים לטפס על המוצר או הרהיט שעליו הוא נמצא, כמו צעצועים ושלטים.

אם עומדים לאחסן את המוצר הקיים או להעביר אותו למקום אחר, יש להתחשב באותם שיקולים.

DØLI